# **DVD Micro Theatre** MCD710

Register your product and get support at www.philips.com/welcome

> Käyttöopas Manual do usuário Εγχειρίδιο χρήσεως Руководство пользователя Instrukcja obsługi Uživatelský manual Návod na používanie Felhasználói kézikönyv

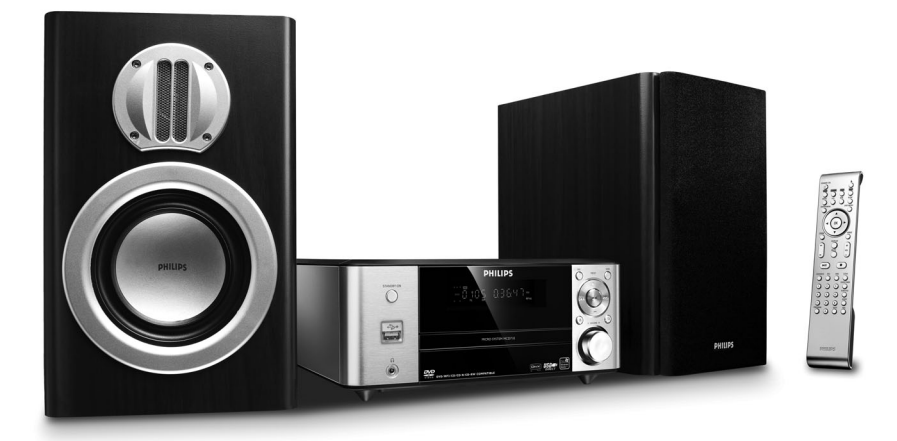

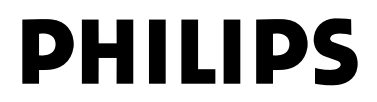

# **MAGYARORSZÁG**

## **Minőségtanúsítás**

A garanciajegyen feltüntetett forgalombahozó vállalat a 2/1984. (III.10.) BkM-IpM együttes rendelet értelmében tanúsítja, hogy ezen készülék megfelel a műszaki adatokban megadott értékeknek.

#### *Figyelem! A meghibásodott készüléket – beleértve a hálózati csatlakozót is – csak szakember (szerviz) javíthatja. Ne tegye ki a készüléket es***ő***nek vagy nedvesség hatásának!*

### **Garancia**

 $\pm$  the situation

A forgalombahozó vállalat a termékre 12 hónap garanciát vállal.

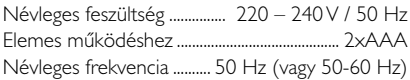

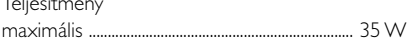

Érintésvédelmi osztály II.

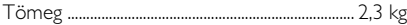

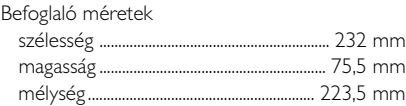

Rádiórész vételi tartomány URH .......................................................... 87,5 – 108 MHz

Erősítő rész Kimeneti teljesítmény ............................ 2x50 W RMS

# **ČESKA REPUBLIKÁ**

*Výstraha! Tento přístroj pracuje s laserovým paprskem. Při nesprávné manipulaci s přístrojem (v rozporu s tímto návodem) Může dojít k nebezpečnému ozáření. Proto přístroj za chodu neotevírejte ani nesnímejte jeho kryty. Jakoukoli opravu vždy svěřte specializovanému servisu.*

*Nebezpečí! Při sejmutí krytů a odjištění bezpečnostních spínačů hrozí nebezpečí neviditelného laserového záření!*

*Chraňte se před přímým zásahem laserového paprsku.*

*Důležité: Pokud byste z jakéhokoli důvodu přístroj demontovali, vždy nejdříve vytáhněte síťovou zástrčku.*

*Přístroj chraňte před jakoukoli vlhkostí i před kapkami*

# **SLOVAK REPUBLIC**

*Prístroj sa nesmie používať v mokrom a vlhkom prostredí! Chránte pred striekajúcou a kvapkajúcou vodou!*

# *CAUTION*

*Use of controls or adjustments or performance of procedures other than herein may result in hazardous radiation exposure or other unsafe operation.*

# HOMI

HDMI (High Definition Multimedia Interface) is a digital interface that allows pure HD digital video transmission without the loss of image quality. The integrated control bus allows system control between the TV set and connected devices like a digital set top box.

> This product incorporates copyright protection technology that is protected by method claims of certain U.S. patents and other intellectual property rights owned by Macrovision Corporation and other rights owners. Use of this copyright protection technology must be authorized by Macrovision Corporation, and is intended for home and other limited viewing uses only unless otherwise authorized by Macrovision Corporation. Reserve engineering or disassembly is prohibited.

**DivX, DivX Certified, and associated logos are trademarks of DivXNetworks, Inc and are used under license.**

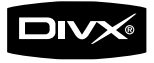

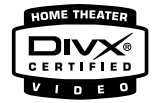

**Windows Media is a trademark of Microsoft Corporation.**

#### **Manufactured under license from Dolby Laboratories.**

"Dolby", "Pro Logic" and the double-D symbol are trademarks of Dolby Laboratories.

# *DK*

*Advarsel: Usynlig laserstråling ved åbning når sikkerhedsafbrydere er ude af funktion. Undgå utsættelse for stråling.*

*Bemærk: Netafbryderen er sekundært indkoblet og ofbryder ikke strømmen fra nettet. Den indbyggede netdel er derfor tilsluttet til lysnettet så længe netstikket sidder i stikkontakten.*

# *S*

#### *Klass 1 laseraparat*

*Varning! Om apparaten används på annat sätt än i denna bruksanvisning specificerats, kan användaren utsättas för osynlig laserstrålning, som överskrider gränsen för laserklass 1.*

*Observera! Stömbrytaren är sekundärt kopplad och bryter inte strömmen från nätet. Den inbyggda nätdelen är därför ansluten till elnätet så länge stickproppen sitter i vägguttaget.*

## *SF*

*Luokan 1 laserlaite*

*Varoitus! Laitteen käyttäminen muulla kuin tässä käyttöohjeessa mainitulla tavalla saattaa altistaa käyttäjän turvallisuusluokan 1 ylittävälle näkymättömälle lasersäteilylle.*

*Oikeus muutoksiin varataan. Laite ei saa olla alttiina tippu-ja roiskevedelle.*

*Huom. Toiminnanvalitsin on kytketty toisiopuolelle, eikä se kytke laitetta irti sähköverkosta. Sisäänrakennettu verkkoosa on kytkettynä sähköverkkoon aina silloin, kun pistoke on pistorasiassa.*

# **Index**

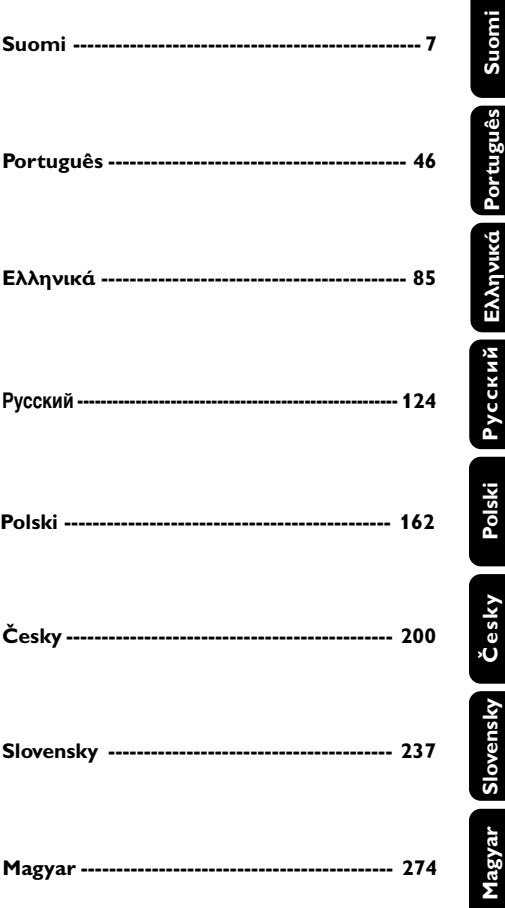

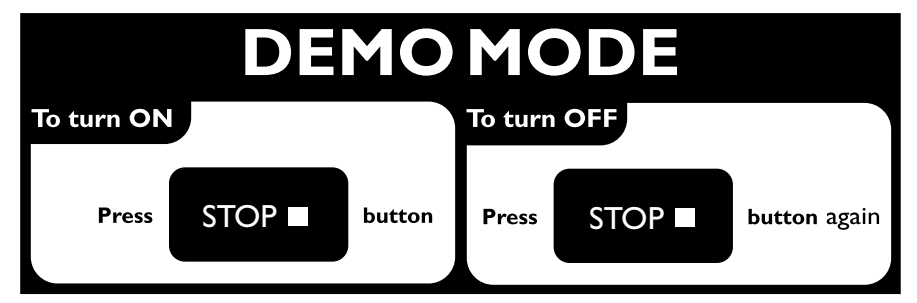

# **Obsah**

# **Úvod a všeobecné informace**

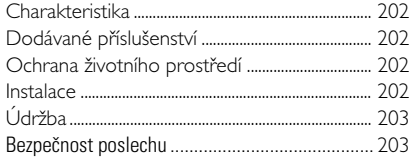

# **Připojení**

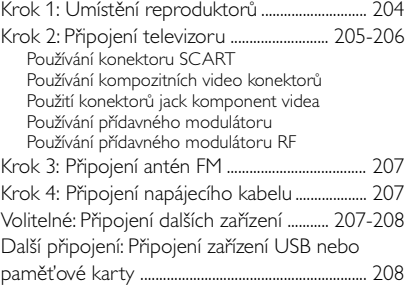

# **Přehled funkcí**

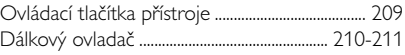

# **Příprava k použití**

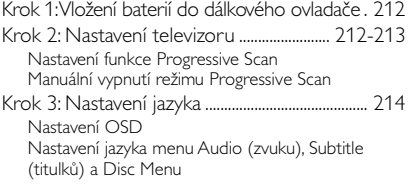

# **Základní funkce**

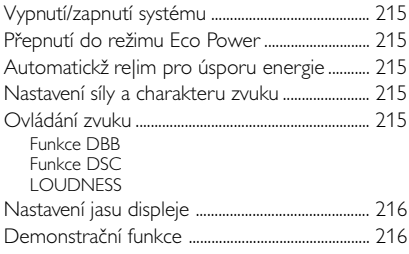

# **Ovládání disku**

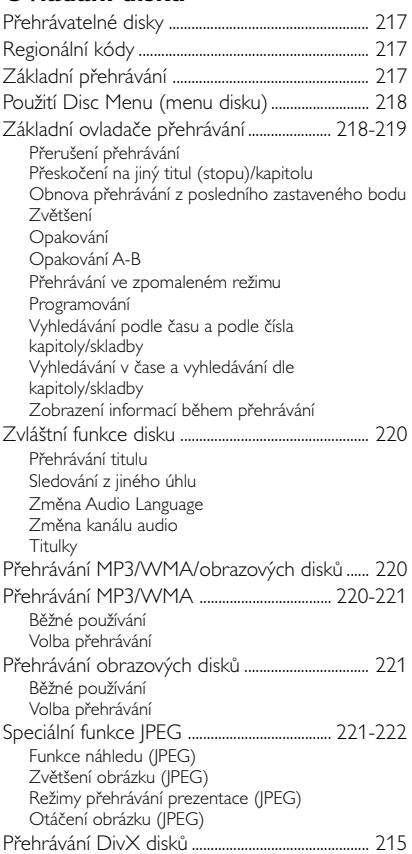

# **Systémová nastavení**

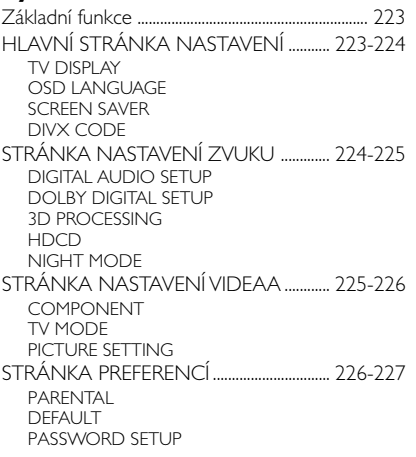

# **Další funkce**

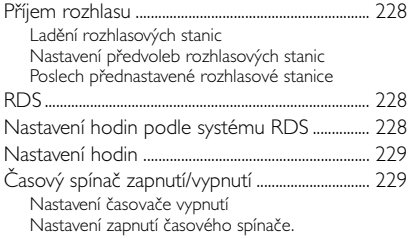

# **Externí zvukové zdroje**

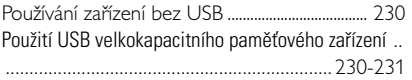

**Technické údaje** ........................................... 232

**Odstraňování problémů** ....... 233-235

**Glosář** .......................................................................... 236

## **Likvidace starého produktu**

Tento výrobek byl navržen a vyroben z vysoce kvalitních materiálů a dílů, které je možno recyklovat a znovu použít.

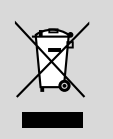

Označení výrobku symbolem přeškrtnuté popelnice znamená, že výrobek vyhovuje evropské směrnici 2002/96/EC.

Informujte se o místních předpisech a systému odděleného sběru elektrického a elektronického odpadu.

Při likvidaci nepotřebného výrobku postupujte podle místních předpisů a nevyhazujte jej do běžného domácího odpadu. Správný způsob likvidace sníží negativní dopad na životní prostředí a lidské zdraví.

# **Úvod a všeobecné informace**

**Gratulujeme vám k nákupu a vítáme vás u společnosti Philips!**

**Chcete-li plně těžit z podpory, kterou nabízí společnost Philips, zaregistrujte výrobek na: www.philips.com/welcome.**

**Pøístroj odpovídá pøedpisùm Evropského spoleèenství o poruchách v rádiové frekvenci.**

# **Vlastnosti**

Vaše DVD mikro kino s plně digitálním 2.0 kanálovým zesilovačem produkuje kvalitní zvuk se stejnou dynamikou, jakou znáte z velkých kinosálů. Současně do technologie domácího kina přináší i některé z nejlepších vlastností zvukových aparatur velkých kin.

### **Mezi další funkce patří:**

Vestavěný digitální dekodér Dolby Digital podporující nastavení zvuku DSC.

### **Připojení dalších komponent**

K DVD mikro kinu můžete připojit i další audio nebo audiovizuální přístroje.

### **Noční režim**

Umožňuje zmenšení dynamického rozsahu v režimu zvuku Dolby Digital se sníží rozdíly mezi hlasitostí různých zvuků.

### **Rodičovský zámek (Úroveň přístupnosti)**

Umožňuje nastavení přístupnosti filmů, takže se vaše děti nebudou moci dívat na DVD určená pro diváky starší, než je vámi nastavená hodnota

#### **Časový spínač pro automatické vypnutí/ zapnutí**

Umožňuje automatické zapnutí/vypnutí systému v předem nastaveném čas

### **Progressive Scan**

Při přehrávání záznamů pocházejících z filmového pásu poskytuje vysoce kvalitní obraz bez blikání. Pokud signál obsahuje celé snímky (nikoliv prokládané půlsnímky), lze tímto způsobem zdvojnásobit svislé rozlišení na 525 řádků.

#### *Poznámka:*

*– Tuto funkci využijete pouze po připojení TV s možností zobrazení neprokládaného (progresivního) obrazu*

## **Dodávané příslušenství**

- dálkový ovladač se dvěma bateriemi velikosti AAA
- FM drátová anténa
- kabel pro kompozitní videosignál (žlutý)
- tento návod a Stručný návod k použití

#### *Je-li některá součást poškozená nebo chybí, spojte se se svým prodejcem nebo s firmou Philips.*

## **Ochrana životního prostředí**

Všechny obaly, které nebyly nezbytné, jsou vypuštěny. Obal je vyroben tak, aby bylo možno snadno rozdělit 3 materiály: lepenku (krabice), polystyrénovou pěnu (tvarovky) a polyetylén (sáčky a ochranné pěnové obaly).

Systém je vyroben z materiálů, které je možno recyklovat a znovu využít po zpracování specializovanou firmou. Při zacházení s použitým obalem, starými bateriemi a nepotřebným přístrojem se řiďte místními právními předpis

## **Instalace**

- Umístěte přehrávač na rovný, pevný a stabilní povrch.
- Při umístění do skříňky musí být okolo celého přehrávače ponechán volný prostor alespoň 10 cm pro dostatečné větrání.
- Nevystavujte přehrávač vysokým teplotám nebo vysoké vlhkosti.
- Na přístroj nesmí být pokládány žádné zdroje přímého plamene, např. rozsvícené svíčky.
- Nepokládejte na zařízení žádné předměty naplněné tekutinami (např. vázy).
- Přístroj instalujte do blízkosti síťové zásuvky tak, aby byla snadno přístupná.
- Musí být zajištěna dobrá ventilace. Nezakrývejte ventilační otvory žádnými předměty, např. novinami, ubrusy, záclonami atd..

# **Údržba**

Dojde-li ke znečištění disku, vyčistěte jej vhodným hadříkem. Disk utírejte přímými tahy od středu směrem ven.

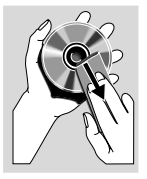

● Nevystavujte přehrávač, baterie ani disky vlhkosti, dešti, písku nebo nadměrnému teplu (z

> vytápění nebo přímého slunečního záření). Přihrádka na disk musí být neustále zavřená, aby se optika přístroje neznečistila prachem.

- Nepoužívejte rozpouštědla, jako je benzen, ředidlo, komerčně dostupné čisticí prostředky nebo antistatické spreje určené pro barevné disky.
- Pokud přístroj přenesete z chladného prostředí do teplého, může dojít k zamlžení optiky snímače a znemožnění čtení disku. Ponechte přístroj v teple do vypaření vlhkosti.

# **Bezpeènost poslechu**

#### **Při poslechu používejte přiměřenou hlasitost.**

- Používání sluchátek při vysoké hlasitosti může poškodit sluch. Tento výrobek umožňuje produkci zvuků v rozsahu, který u normálního člověka může způsobit ztrátu sluchu, a to i při poslechu kratším než 1 minuta. Vyšší rozsah zvuku je nabízen pro ty, kteří již trpí sluchovým postižením.
- Zvuk může být klamavý. Během poslechu se "pohodlná úroveň" nastavení hlasitosti přizpůsobuje vyšší hlasitosti zvuku. To znamená, že to, co po delším poslechu zní "normálně", je ve skutečnosti hlasité a vašemu sluchu škodí. Abyste tomu zabránili, nastavte hlasitost na bezpečnou úroveň dříve, než se váš sluch přizpůsobí a nastavení neměňte.

## **Nastavení bezpečné úrovně hlasitosti:**

- Nastavte ovládání hlasitosti na nízké nastavení.
- Pomalu hlasitost zvyšujte, dokud neuslyšíte zvuk pohodlně a čistě, bez rušení.

#### **Poslouchejte přiměřenou dobu:**

- I delší doba poslechu při normálně "bezpečné" úrovni hlasitosti může rovněž způsobit ztrátu sluchu.
- Používejte své zařízení rozumně a dopřejte si patřičné přestávky.

## **Při používání sluchátek dodržujte následující pravidla.**

- Poslouchejte při přiměřené hlasitosti po přiměřeně dlouhou dobu.
- Po přizpůsobení sluchu již neupravujte hlasitost.
- Nenastavujte hlasitost na tak vysokou úroveň, abyste neslyšeli zvuky v okolí.
- V situacích, kdy hrozí nebezpečí, buďte opatrní nebo zařízení na chvíli přestaňte používat.
- Nepoužívejte sluchátka při řízení motorových vozidel, jízdě na kole, skateboardu atd.; mohlo by dojít k nebezpečné dopravní situaci a v mnoha zemích je to nelegální.

# **Připojení**

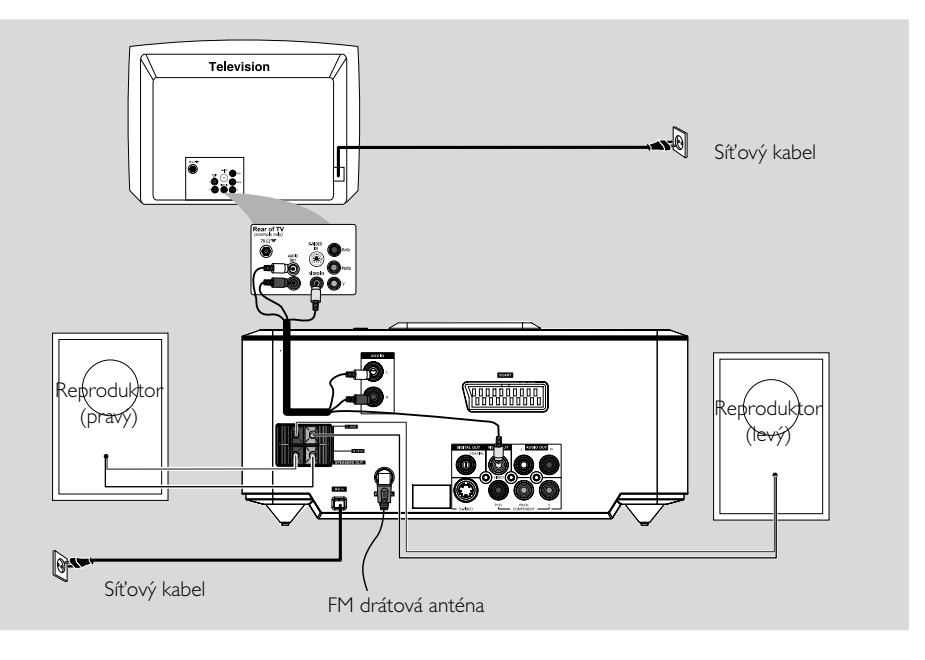

## **POZOR!**

**– Typový štítek je umístěn na zadní straně systému.**

**– Před připojením síťového přívodu do zásuvky se ujistěte, že jste provedli všechna ostatní zapojení. – Nikdy neměňte zapojení při**

**zapnutém přístroji.**

# **Krok 1: Umístění reproduktorů**

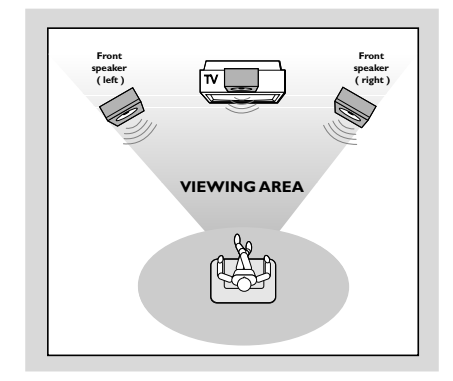

● Umístěte přední levý a pravý reproduktor do stejné vzdálenosti od televizoru a v úhlu asi 45 stupňů od místa poslechu.

#### *Poznámka:*

*– Pro prevenci magnetické interference neumisťujte přední reproduktory příliš blízko vašeho televizoru.*

*– Umožněte adekvátní odvětrání v okolí DVD systému.*

# **Krok 2: Připojení televizoru**

## **DŮLEŽITÉ!**

**– Existují různé způsoby, jak připojit přístroj k televizoru. Vyberte si a realizujte pouze jedno z nejlepších připojení v závislosti na možnostech vašeho televizoru.**

**– Zapojte DVD systém přímo do televizoru.**

**– Díky spojení SCART budete moci využít jak funkce audio tak video na DVD přehrávači.**

### **Používání konektoru SCART**

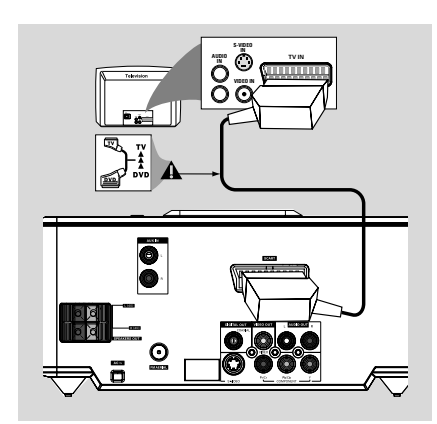

Pomocí kabelu SCART (černý) spojte konektor SCART DVD přehrávače (**SCART**) s odpovídajícím konektorem SCART na televizoru

*Užitečné rady:*

*– Ujistěte se, zda je ukazatel "TV" na kabelu SCART zapojen do televizoru a ukazatel "DVD" na kabelu SCART zapojen do přehrávače DVD.*

#### **Používání kompozitních video konektorů**

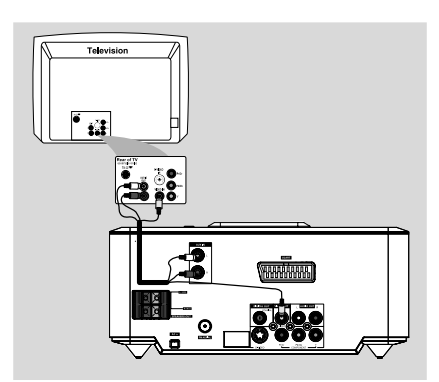

- 1 Kompozitní video kabel (žlutý) použijte pro připojení konektoru **VIDEO OUT** DVD přehrávače do vstupního konektoru videa (nebo označeného jako A/V In, Video In, Composite nebo Baseband) na televizoru.
- 2 Abyste slyšeli zvuk tohoto DVD přehrávače přes Vaši TV, použijte audiokabely (bílý/červený - není dodán) k propojení AUDIO OUT konektorů DVD přehrávače k odpovídajícím **AUX IN (L/ P)** konektorům na televizoru. konektorům na TV.

**Použití konektorů jack komponent videa (Y Pb Pr)**

## **DŮLEŽITÉ!**

**– Dosažení kvality neprokládaného zobrazení (progressive scan) je možný pouze při použití připojení Y Pb Pr a kompatibilního TV**

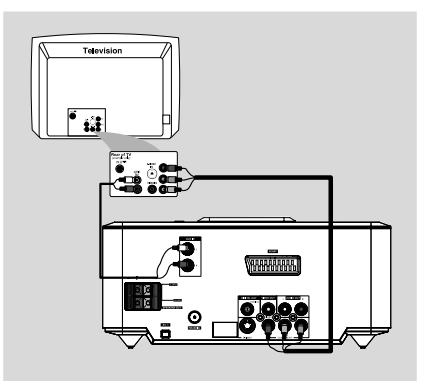

# **Připojení**

- **1** Pomocí komponentních video kabelů (červený/modrý/zelený) propojte zásuvku **Y Pb Pr** s příslušnými vstupy (Y Pb/Cb Pr/Cr nebo YUV) na TV.
- 2 Při zapnutí funkce Progressive Scan na TV (TV musí být kompatibilní s neprokládaným zobrazením Progressive Scan nebo ProScan) postupujte podle návodu k TV. Informace k funkci Progressive Scan DVD systému naleznete v části "Příprava k použití - Nastavení funkce Progressive Scan".
- **3** Pro poslech televizních kanálů přes tento DVD systém použijte audio kabely (bílý/červený) pro připojení konektorů jack AUX IN (L/R) k příslušným AUDIO OUT konektorům jack na televizoru.

#### *Poznámka:*

*– Pokud TV neumožňuje zobrazení v režimu Progressive Scan, nemůžete spatřit žádný obraz. Stiskem SYSTEM MENU na ovládači opusťte nabídku a stiskem DISC a "1" opusťte režim progressive scan.*

#### **Používání přídavného modulátoru**

#### **Důležité!**

**– Je-li pro připojení použit konektor S-Video, je třeba odpovídajícím způsobem nastavit volbu VIDEO OUT přístroje.**

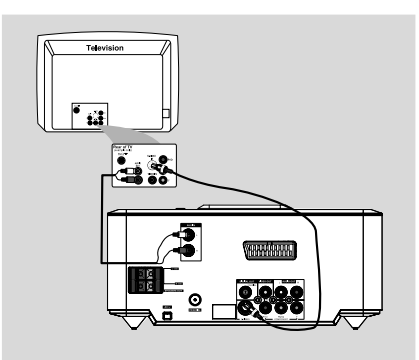

**1** Pomocí kabelu S-Video (není součástí balení) připojte konektor **S-VIDEO** systému do vstupního konektoru S-Video (nebo označeného jako Y/C nebo S-VHS) na televizoru.

2 Pro poslech televizních kanálů přes tento DVD systém použijte audio kabely (bílý/červený) pro připojení konektorů jack AUDIO OUT konektorů DVD přehrávače k odpovídajícím **AUX IN (L/P)** konektorům na televizoru.

## **Používání přídavného modulátoru RF**

## **Důležité!**

**– Pokud má váš televizor jen jeden vstupní konektor pro anténu (nebo označený jako 75 ohm nebo RF In), budete potřebovat modulátor RF, abyste mohli sledovat přehrávání DVD na televizoru. Kontaktujte svého prodejce elektroniky nebo kontaktujte Philips kvůli podrobnostem o dostupnosti a operacích RF modulátoru.(dostupné pouze v některých zemích)**

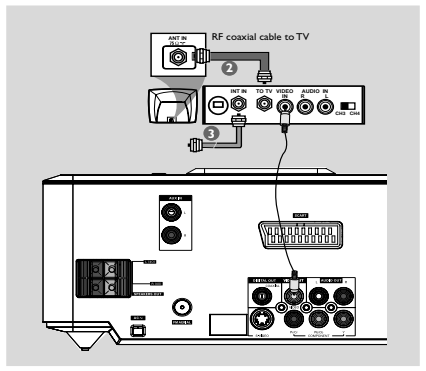

- **1** Pomocí kompozitního kabelu (žlutý) zapojte konektor **VIDEO OUT** systému do vstupního konektoru videa na modulátoru RF.
- <sup>2</sup> Použijte koaxiální kabel RF (není součástí dodávky) pro připojení konektoru jack ANTENNA OUT nebo TO TV na RF modulátoru ke konektoru jack Antenna IN na televizoru.
- 3 Připojte kabel antény nebo kabelové TV do vstupního konektoru RF modulátoru ANTENNA IN nebo RF IN. (Pokud byl připojen k TV, nyní jej od TV odpojte).

# **Krok 3: Připojení antén FM**

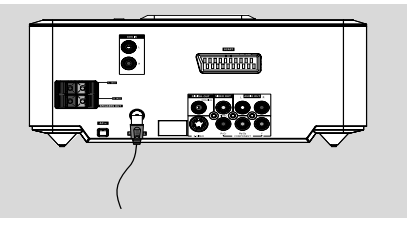

● Připojte dodanou anténu FM ke konektoru jack FM (75 Ω). Roztáhněte anténu FM a její konec připevněte na stěnu.

Příjem stereofonního vysílání FM se zlepší, zasunete-li externí FM anténu do vstupu FM ANTENNA.

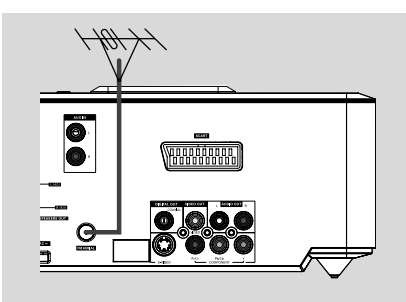

*Užitečné rady:*

*– Nasměrujte antény tak, abyste dosáhli optimálního příjmu.*

*– Antény umístěte co nejdále od televizoru, videorekordéru nebo jiných zdrojů vysokofrekvenční energie, které mohou způsobovat nežádoucí rušení.*

# **Krok 4: Připojení napájecího kabelu**

## **Poté, co je vše správně zapojeno, zapojte napájecí kabel do sítě.**

Nikdy neprovádějte nebo neměňte spojení při zapnutém napájení.

# **Volitelné: Připojení dalších zařízení**

### **Důležité!**

**– Některé DVD disky jsou chráněny proti kopírování. Takový disk nelze pomocí videomagnetofonu nebo digitálního záznamového zařízení nahrát – Při připojování dbejte na to, aby se barva kabelů shodovala s barvou zdířek. – Vždy si přečtěte úplné informace o zapojení a používání v uživatelské příručce jiného zařízení.**

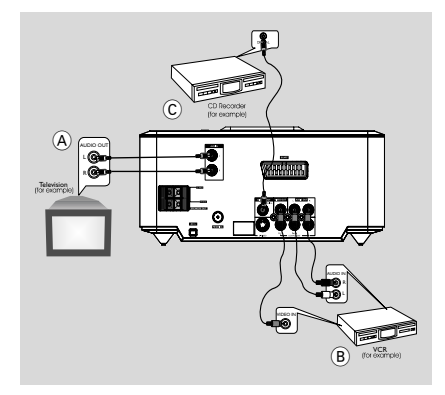

# **Připojení**

## **Sledování a poslech záznamu z jiného zařízení** A

Připojte zdířky **AUX IN R/L** přístroje ke zdířkám AUDIO OUT jiného audiovizuálního zařízení (jako je televizor, videomagnetofon, přehrávač CD nebo kazetový magnetofon).

Před zahájením provozu stiskněte **SOURCE** na předním panelu pro volbu AUX nebo stiskněte **AUX** na dálkovém ovládání pro aktivaci

## **Použití videomagnetofonu pro nahrávání z DVD B**

● Připojte zdířky **VIDEO** přístroje ke zdířkám VIDEO IN a zdířky **LINE OUT (R/L)** jke zdířkám AUDIO IN na videomagnetofonu. Umožníte tím analogový stereofonní (dva kanály, pravý a levý) záznam.

## **Nahrávání (digitální)** C

Připojte zdířku **COAXIAL** přístroje ke zdířce DIGITAL IN na digitálním záznamovém zařízení. Před spuštěním nastavte DIGITAL OUTPUT podle provedeného audio propojení.

# **Další připojení: Připojení zařízení USB nebo paměťové karty**

Připojením USB velkokapacitního paměťového zařízení k Hi-Fi systému si můžete užívat hudby, uložené na zařízení, přes výkonné reproduktory Hi-Fi systému.

● WesternZapojte konektor USB zařízení USB do zdířky **Do**na přístroji.

### **pro zařízení s USB kabelem:**

- $\bullet$  Připojte jeden konektor kabelu USB do zdířky na přístroji.
- 2 Vložte další zástrčku USB kabelu do USB výstupní svorky USB zařízení.

#### **pro paměťovou kartu:**

1 Vložte paměťovou kartu do čtečky karet.

**2** Pro připojení čtečky karet ke zdířce  $\leftrightarrow$  na přístroji použijte kabel USB.

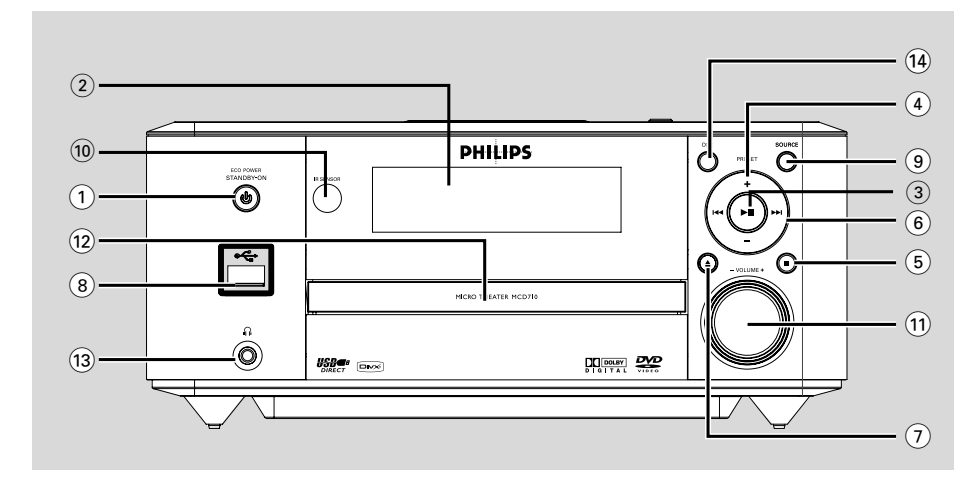

# **Ovládací tlačítka přístroje**

# **1 ECO POWER/STANDBY-ON**  $\circledcirc$

- zapíná systém nebo přepíná do ekonomického režimu/normálního pohotovostního režimu se zobrazením času.
- 2 **Display**
	- zobrazuje aktuální stav přístroje
- $\circledcirc$   $\blacktriangleright$  II
- Zahájí nebo pozastaví přehrávání disku.

# 4 **PRESET +/-**

- V režimu Tuner vyberte pomocí předvolenou rozhlasovou stanici.
- $(5)$   $\blacksquare$
- Zastaví přehrávání disku nebo smaže program.
- *(pouze na přístroji)* zapojení/ vypnutí demonstrační funkce.

# $(6)$  **H4** / ▶▶

- Disc:
- skok na předchozí/následující kapitolu/titul/stopu.

## Tuner:

- V režimu Tuner přelaďuje na nižší nebo vyšší frekvenci.
- stiskněte a držte, po uvolnění se spustí automatické ladění dolů/nahoru

# $(7)$   $\triangle$

– Otevře nebo zavře podavač disku.

# 8 **USB DIRECT**

– konektor pro USB zařízení.

# 9 **SOURCE**

- volba požadovaného zdroje signálu: TUNER, DISC, USB nebo AUX.
- Zapojení systému.
- 0 **IR SENSOR**
- infračervený přijímač dálkového ovládán.

# ! **VOLUME -/+**

- snížení/zvýšení hlasitosti.
- v režimu nastavení hodin/ časovače nastavení hodin a minut.
- pro volbu TIMER ON nebo TIMER OFF.
- @ **Dvířka mechaniky**

# $(13)$  n

– pfiipojení sluchátek.

# \$ **DSC**

– výběr různých typů předvoleb nastavení zvuku ekvalizéru (CLASSIC, JAZZ, ROCK, POP nebo FLAT).

# **Přehled funkcí**

# **Dálkový ovladač**

# **1 ECO POWER/STANDBY-ON**  $\circledcirc$

– zapíná systém nebo přepíná do ekonomického režimu/normálního pohotovostního režimu se zobrazením času.

## 2 **Numeric Keypad (0-9)**

– Zadávání čísla záznamu/titulu na disku.

## 3 **PROGRAM**

- DVD/VCD/CD/MP3-CD/USB: vstup do menu programu.
- Disk Picture CD: volba režimu prezentace během přehrávání.
- V režimu Tuner programuje naladěné radiové stanice.

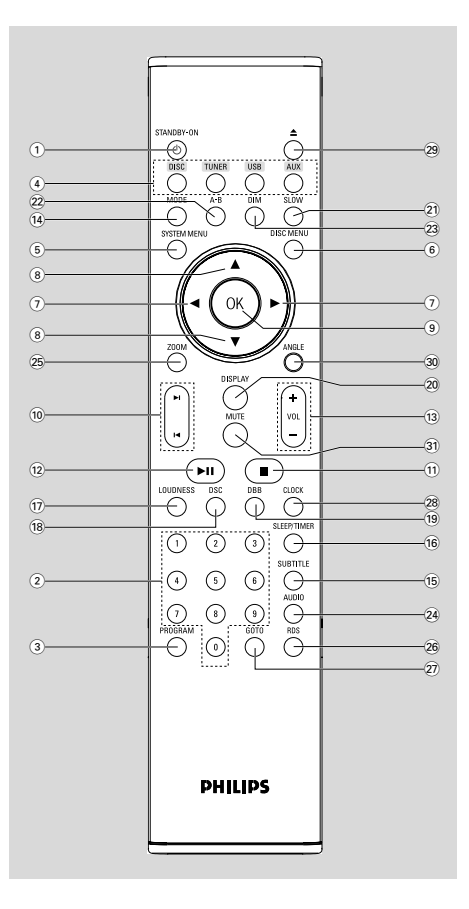

# 4 **SOURCE**

- volba požadovaného zdroje signálu: TUNER, DISC, USB nebo AUX.
- 5 **SYSTEM MENU** (jen v režimu disc)
- Vyvolá nebo ukončí nabídku s obsahem disku.
- 6 **DISC MENU** (jen v režimu disc)
- DVD/VCD: Vyvolá nebo ukončí systémovou nabídku.
- VCD2.0: zapne/vypne ovládání Playback Mode (režimu přehrávání).

## $\bigcap$   $\blacktriangleleft$  /  $\blacktriangleright$

## Tuner

- V režimu Tuner přelaďuje na nižší nebo vyšší frekvenci.
- stiskněte a držte, po uvolnění se spustí automatické ladění dolů/nahoru. Disc/USB
- vyhledávání rychlým posunem vzad/vpřed.
- V režimu DISC (DISK) volba směru pohybu v nabídce Disc Menu nebo na liště nabídky systému

# $\circledR$   $\triangle$  /  $\triangledown$

– V režimu DISC (DISK) - volba směru pohybu v nabídce Disc Menu nebo na liště nabídky systému

## 9 **OK**

zrušení nebo potvrzení výběru.

## $\circledcirc$   $\blacksquare$  /  $\blacksquare$

- Disc: skok na předchozí/následující kapitolu/titul/ stopu.
- V režimu Tuner vyberte: předvolenou rozhlasovou stanici.

## $\left( \widehat{11}\right) \blacksquare$

– V režimu DISC/USB (DISK/USB) - zastavení přehrávání nebo vymazání programu.

## $(12)$   $\blacktriangleright$ II

– V režimu DISC/USB (DISK/USB) - zahájí nebo pozastaví přehrávání disku.

## # **VOL +/-**

- snížení/zvýšení hlasitosti.
- v režimu nastavení hodin/ časovače nastavení hodin a minut.
- volba zdroje v režimu nastavení časovače.

**Česky**

# \$ **MODE**

– volba různých režimů opakování nebo režimu náhodného přehrávání disku.

# % **SUBTITLE**

– volba jazyka titulků.

# ^ **SLEEP/TIMER**

- V pohotovostním režimu
- nastaví čas pro automatické zapnutí systému.

# V aktivním režimu

– Slouží k nastavení funkce časovače (automatického) vypnutí.

# & **LOUDNESS**

– zapne nebo vypne automatické přizpůsobení hlasitosti.

# \* **DSC**

– výběr různých typů předvoleb nastavení zvuku ekvalizéru (CLASSIC, JAZZ, ROCK, POP nebo FLAT).

# ( **DBB**

– povolí nebo zakáže zvýraznění basů.

# ) **DISPLAY**

– zobrazení informací na obrazovce TV během přehrávání.

# ¡ **SLOW**

– volba požadované rychlosti pomalého přehrávání dopředu nebo dozadu VCD/SVCD/DVD.

# ™ **A-B**

- pro VCD/CD/USB: opakování určité části v rámci stejné stopy.
- pro DVD: opakování určité části v rámci disku.

# 23 **DIM**

– Slouží k nastavení různé intenzity jasu obrazovky displeje.

# ≤ **AUDIO**

# pro VCD

– nastaví zvukový režim Stereo, Mono-Levá nebo Mono-Pravá.

# pro DVD

zvolí jazyk audia.

# ∞ **ZOOM**

– DVD/VCD/Picture CD: zvětší nebo zmenší obraz nebo aktivní snímek na obrazovce televizoru.

# § **RDS**

– pro tuner: zobrazení informací RDS.

# ≥ **GOTO**

– V režimu DISC - rychlé vyhledání v disku zadáním času, titulu, kapitoly nebo stopy.

# • **CLOCK**

V pohotovostním režimu

\*– zapojení funkce hodin.

režim Playback (přehrávání)

zobrazí systémové hodiny.

# $\circledcirc$   $\triangle$

– Otevře nebo zavře podavač disku.

# º **ANGLE**

– volba kamery(úhlu pohledu) na DVD.

# ⁄ **MUTE**

– přerušení nebo pokračování reprodukce zvuku.

*Poznámky k dálkovému ovladači:*

*– Potom zvolte příslušnou funkci (*ÉÅ*,* í *,* ë *atd.).*

# **Krok 1: Vložení baterií do dálkového ovladače**

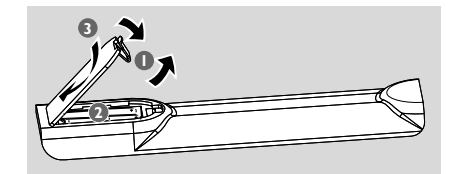

**1** Otevřete kryt přihrádky na baterie.

<sup>2</sup> Do prostoru pro napájecí články dálkového ovladače vložte podle označení polarity "+" a ..-" dvě baterie AAA .

**3** Zavřete kryt.

#### **Ovládání systému pomocí dálkového ovládání**

**1** Namiřte dálkové ovládání přímo na senzor (iR) na předním panelu.

<sup>2</sup> Při ovládání systému dbejte na to, aby mezi ovládačem a přístrojem nebyly žádné

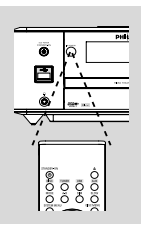

### **POZOR!**

překážky.

*–* **Pokud ovládač delší dobu nepoužíváte, baterie vyjměte. Zabráníte poškození případným vytečením baterií.** *–* **Nepoužívejte současně různé baterie (staré a nové, zinkochloridové a alkalické apod.).** *–* **Baterie obsahují chemické látky, s použitými zacházejte jako s**

**nebezpečným odpadem.**

# **Krok 2: Nastavení televizoru**

### **POZOR!**

## **Ujistěte se, že jste provedli všechna nezbytná zapojení. (viz "Připojení - Připojení televizoru")**

1 Zapněte systém DVD a poté stiskněte tlačítko DISC(Viz strana "Vypnutí/zapnutí systému").

<sup>2</sup> Zapněte televizor a zvolte správný vstup.Na televizní obrazovce by mělo být vidět logo Philips DVD na modrém pozadí.

→ Obvykle jsou tyto vstupy mezi nejnižšími a nejvyššími kanály a mohou mít název FRONT, A/ V IN nebo VIDEO. Více naleznete v návodu k použití k vašemu TV.

→ U některých TV je nutné nastavit předvolbu 1 a pak stisknout tlačítko předvoleb TV dolů, až se požadovaný vstup zobrazí.

→ Nebo je ovládač TV vybaven tlačítkem pro přepínání vstupů.

#### **Nastavení funkce Progressive Scan**

V režimu progresivního (neprokládaného) zobrazení se zobrazuje na stínítku TV dvojnásobný počet snímků oproti klasickému způsobu (běžný TV systém). S téměř dvojnásobným počtem řádek tak progressive scan nabízí vyšší rozlišení a kvalitu obrazu.

## **DŮLEŽITÉ!**

## **Před nastavením progresivního zobrazení se ujistěte, že:**

1) Připojený TV podporuje neprokládané (progressive scan) zobrazení. 2) DVD přehrávač je k TV připojen pomocí kabelů Y Pb Pr (viz "Instalace – Krok 5: Připojení TV – Použití zásuvek Component video").

**1** Zapněte televizor.

**2** Vypněte režim Progressive Scan vašeho televizoru, nebo zapněte režim prokládaného řádkování.

- 3 Pro zapnutí přehrávače DVD stiskněte **ECO POWER/STANDBY-ON**  $\uparrow$ **.**
- 4 Vyberte požadovaný vstup TV. → Na TV se zobrazí pozadí Philips DVD.
- **5** Stiskem **SYSTEM MENU**.
- 6 Stiskems 1 2 pro zvolte "**VIDEO SETUP PAGE**".
- 7 Zvolte "**TV MODE**" na "**P-SCAN**", poté potvrďte **OK**.

→ Na obrazovce se zobrazí návod.

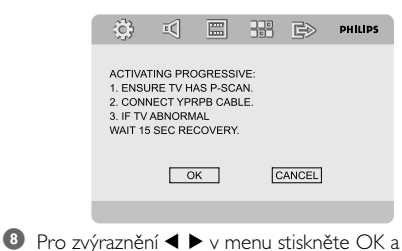

# stiskem **OK** potvrďte. **Nyní se zobrazuje zkreslený obraz, který by se měl zlepšit po přepnutí**

**TV do progresivního režimu.**

9 Přepněte TV do progresivního režimu (postupujte podle návodu k TV). → Na TV se objeví tato nabídka.

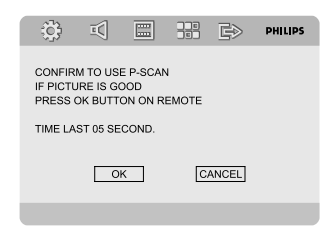

<sup>■</sup> Pomocí < > zvýrazněte OK v nabídcea stiskem **OK** potvrďte.

→ Nyní je nastavení ukončeno a můžete si užít vysoce kvalitní obraz.

## **Ruční vypnutí režimu Progressive Scan**

- Pokud se na TV stále objevuje **zkreslený obraz,** patrně není TV schopen neprokládaný signál zpracovat nebo byl progresivní režim zvolen omylem. Je nutné se vrátit k prokládanému zobrazení
- 1 Vypněte režim Progressive Scan vašeho televizoru, nebo zapněte režim prokládaného řádkování.

2 Stiskem **SYSTEM MENU** na ovládači opusťte systémovou nabídku a stiskem **DISC** a "1" opusťte progresivní režim.

→ Měli byste na televizoru vidět obrazovku s pozadím Philips DVD.

#### *Poznámka:*

*– Během normálního přehrávání v režimu Progressive Scan opustíte tento režim stiskem tlačítka DISC a "1" .*

# **Krok 3: Nastavení jazyka**

Můžete zvolit jazykové nastavení, kterému dáváte přednost. Po vložení disku tento DVD Mikro systém automaticky použije toto jazykové nastavení. Pokud disk požadovaný jazyk neobsahuje, použije se jazyková předvolba disku. Jazykové nastavení nabídek DVD Mikro systému není možné po nastavení takto změnit.

#### **Nastavení OSD (jazyka menu na obrazovce )**

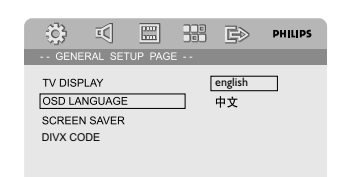

#### 1 Stiskněte **SYSTEM MENU**.

- Stiskem < > zvolte "**General Setup Page**".
- **3** Stiskem < ▶ ▲ ▼ na dálkovém ovládání se pohybujte po nabídce.

Přesuňte se na **Language** a stiskněte **>**.

4 zvolte jazyk a stiskněte **OK**. **OSD LANGUAGE** (Jazyk On-Screen zobrazení) Přepíná jazyk nabídek systému na TV. Požadovaný jazyk vyberte ze seznamu.

### **Opuštění nabídky**

Stiskněte **SYSTEM MENU**.

#### **Nastavení jazykových preferenc í pro Audio, Subtitle a Disc Menu**

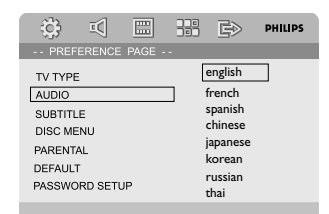

- 1 V režimu zastavení stiskněte **SYSTEM MENU**.
- 2 Stiskem 1 2 zvolte "**Preference Page**".
- 3 Pro zvýraznění následujícího na Preference Page (stránce předvoleb) stiskněte  $\blacktriangle \blacktriangledown$ .
	- "Audio" (soundtrack disku)
	- "Subtitle" (titulky disku)
	- "Disc Menu" (menu disku)
- ◆ Do podmenu vstoupíte stiskem ▶.
- 5 zvolte jazyk a stiskněte **OK**.

6 Opakujte kroky **3~5** pro další nastavení. **AUDIO LANG** (Pouze DVD) Přepíná jazykovou verzi zvukové stopy. Požadovaný jazyk vyberte ze seznamu. **SUBTITLE LANG** (Pouze DVD) Přepíná jazykovou verzi titulků. Požadovaný jazyk vyberte ze seznamu. **MENU LANG** (Pouze DVD) Přepíná jazykovou verzi nabídky DVD. Pokud disk DVD neobsahuje požadovaný jazyk, použije se automaticky jeden z jazyků na disku (s výjimkou OSD). Všechna nastavení DVD s výjimkou rodičovského zámku můžete resetovat. Pokud disk DVD neobsahuje požadovaný jazyk, použije se automaticky původní jazyk

### **Opuštění nabídky**

určený diskem.

● Stiskněte **SYSTEM MENU**.

**Česky**

# **Vypnutí/zapnutí systému**

**Stiskněte tlačítko ECO POWER/STANDBY-ON**  $(1)$ .

→ Krátce se zobrazí text "HELLO". Systém se přepne na poslední vybraný zdroj.

● Stiskem **DISC, TUNER, USB** nebo **AUX** na dálkovém ovladači. **→** Systém se přepne na zvolený zdroj.

# **Vypnutí systému do režimu Stand-by**

**•** Stiskněte tlačítko **ECO POWER/STANDBY-ON**  $(1)$ .

→ Na displeji se krátce zobrazí nápis "BYE  $B$ YE" .

## **Přepnutí do režimu Eco Power** Stiskněte **ECO POWER/STANDBY-ON** (<sup>b</sup>)

v aktivním režimu.

**→** Systém přejde do pohotovostního úsporného režimu Eco (svítí kontrolka ECO POWER LED) nebo normálního pohotovostního režimu se zobrazením hodin.

- V paměti přehrávače zůstanou zachovány interaktivní zvuková nastavení, poslední vybraný zdroj a předvolby tuneru.
- Pokud je systém v normálním pohotovostním režimu se zobrazením hodin, stiskněte a přidržte **ECO POWER/STANDBY-ON**  $\bigcirc$  **na 3** vteřiny nebo víc pro přepnutí do pohotovostního úsporného režimu Eco a naopak.

# **Nastavení síly a charakteru zvuku**

Přejete-li si zeslabit zvuk, otáčejte regulátor (nebo stiskněte **VOL +/-** na dálkovém ovladači) na přístroji v protisměru pohybu hodinových ručiček, přejete-li si zvuk zesílit, otáčejte ho ve směru pohybu hodinových ručiček.

→ Zobrazí se "VOL XX". Kde "XX" označuje úroveň hlasitosti.

# **Přechodné ztlumení hlasitosti**

- Stiskněte tlačítko **MUTE** na dálkovém ovladači. → Přehrávání bude pokračovat bez zvuku a na displeji bude zobrazena zpráva "MUTING".
- Reprodukci zvuku obnovíte takto:
	- dalším stiskem **MUTE**;
	- nastavením hlasitosti;
	- změnou zdroje signálu.

# **Poslech sluchátky**

- Připojte zástrčku sluchátek do  $\Omega$  zásuvky na horní části zadní strany DVD přehrávače.
	- **→ Reproduktory se ztlumí.**

**→** Reproduktory nebudou v tomto případě ozvučeny.

# **Ovládání zvuku**

## *Zvukové funkce DBB, DSC a LOUDNESS nelze aktivovat zároveň.*

# **Funkce DBB (Dynamic Bass Boost)**

Funkce DBB vylepšuje basovou odezvu.

Stisknutím tlačítka **DBB** na dálkovém ovládání zapnete/vypnete funkci DBB.

→ U disků, které byly nahrány při vysoké modulaci, bude při vysokém nastavení pravděpodobně docházet ke zkreslení. V takovém případě snižte úroveň nastavení.

# **Funkce DSC (Digital Sound Control)**

Funkce DSC poskytuje různé typy předvoleb nastavení zvuku ekvalizéru.

● Opakovaným stisknutím tlačítka **DSC** na dálkovém ovládání vyberte: FLAT, POP, JAZZ, CLASSIC nebo ROCK.

# **LOUDNESS (Hlasitost)**

Funkce LOUDNESS automaticky zvyšuje úroveň vysokých a nízkých kmitočtů při nízkých hlasitostech (s rostoucí hlasitostí se zvýraznění basů a výšek snižuje).

● Stiskem LOUDNESS na ovládači zapněte/ vypnete funkci **LOUDNESS**. → Ikona  $\bigcirc$ ) se objeví/zmizí poté, co je tato funkce zapnuta/vypnuta.

# **Nastavení jasu displeje**

● Opakovaným stiskem **DIM** můžete zvolit z různých úrovní jasu displeje: HIGH, MID nebo LOW.

## **Demonstraãní funkce**

Demonstrační funkce předvádí různé možnosti, které přístroj zajišťuje.

### **Aktivace funkce Demo**

● Na systému v pohotovostním režimu stiskněte ■ pro aktivaci demo režimu. → Začne ukázka.

#### **Deaktivace funkce Demo**

● Na systému znovu stiskněte ■. → Na displeji se krátce zobrazí nápis "JEMO OFF".

#### *Poznámka:*

*– I v případě, že odpojíte napájecí kabel od sítě a znovu jej zapojíte, zůstane Demo funkce vypnuta dokud ji znovu nezapnete.*

## **POZOR!**

**– Netlačte na přihrádku na disku a nevkládejte do ní jiné předměty. Mohlo by to zapříčinit poruchu přehrávače. – Nepohybujte přehrávačem během přehrávání. Mohlo by dojít k poškození DVD mikrosystému.**

**– Pokud se na obrazovce objeví ikona zákazu ø po stisknutí tlačítka, znamená to, že funkce není na aktuálním disku nebo v této době dostupná.**

# **Přehrávatelné disky**

V tomto přístroji lze přehrávat následující typy disků:

- Digitální video disky (DVD)
- Video CD (VCD)
- Super Video CD (SVCD) a AVCD
- Přepisovatelné digitální video disky (DVD+RW)
- Kompaktní disky (CD)
- Disky MP3, obrazové soubory (Kodak, JPEG) na CD-R(W)
- DivX(R) na CD-R(W):
- $-$  DivX 3.11, 4.x a 5.x
- $-$  M/MA
- Podporované formáty disků MP3:
- **•** ISO 9660 / UDF formát
- Max. délka názvu titulu/alba 12 znaků
- **•** Max. počet alb je 255
- **•** Max. počet úrovní vnořených adresářů je 8
- **•** Max. počet stop programů MP3 je 32
- **•** Max. poãet stop MP3 je 999.
- **•** Podporované vzorkovací frekvence pro disky MP3: 32 kHz, 44,1 kHz, 48 kHz,
- **•** Podporované přenosové frekvence u disků MP3: 56, 64, 96, 128, 192, 256 (kb/s) (doporučeno 128 kb/s)
- Následující formáty nejsou podporovány
- Soubory jako \*.VMA, \*.AAC, \*.DLF, \*.M3U, \*.PLS, \*.WAV,
- **•** Neanglické jméno alba/titulu
- **•** Disky nahrané ve formátu Joliet MP3 PRO a MP3 s ID3 tagy

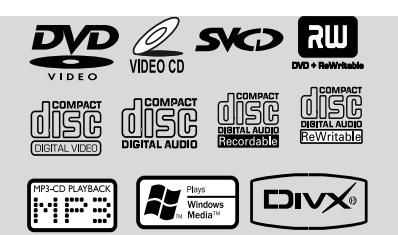

# **Regionální kódy**

Disky DVD, které je možné přehrát v tomto přístroji, musí být označeny podle obrázku. Není možné přehrávat disky určené pro jiné regiony.

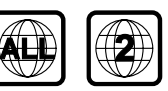

*Užitečné rady:*

*– Máte-li problém s přehráváním určitého disku, vyjměte ho a zkuste jiný. Nesprávně naformátované disky nebudou na tomto DVD systému hrát.*

# **Základní přehrávání**

- $\bullet$  Zapojte napájecí kabely DVD přehrávače a televizoru (a jakéhokoli volitelného stereo nebo AV přijímače) do sítě.
- <sup>2</sup> Zapněte TV a nastavte správný vstup pro DVD systém (viz . "Nastavení TV").
- **3** Stiskněte **ECO POWER/STANDBY-ON**  $\circledcirc$ . **→** Na TV by se mělo zobrazit modré pozadí DVD Philips.
- <sup>4</sup> Otevřete stiskem tlačítka ▲ přihrádku pro disku, vložte disk a pak přihrádku zavřete.

→ Dbejte na to, aby strana s potiskem směřovala vzhůru.

5 Přehrávání se spustí automaticky. → lestliže Pokud se na obrazovce zobrazí menu disku, viz "Použití Disc Menu".

→ Pokud je disk uzamčen proti přehrávání rodičovským zámkem, zadejte čtyřmístný kód. (Viz strana "**Stránka nastavení hesla**").

**6** Přehrávání kdykoli zastavíte stiskem .

# **Použití Disc Menu (menu disku)**

V závislosti na disku se na obrazovce objeví menu poté, co jste vložili disk do mechaniky.

## **Provedení volby přehrávání nebo položky**

**●** Použijte < ▶ ▲ ▼ a OK číselnou klávesnici (0-**9)** na dálkovém ovladači. → Přehrávání se spustí automaticky.

### **Pro vstup nebo opuštění menu**

Stiskněte **DISC MENU** na dálkovém Ovládači.

### **Pro VCD s funkcí kontroly přehrávání (PBC) (jen verze 2.0)**

Přehrávání pomocí PBC vám dovoluje přehrávat video CD interaktivně, pomocí nabídek na obrazovce.

#### ● Během přehrávání stiskněte tlačítko: **DISC MENU**.

**→** Pokud bylo PBC ZAPNUTÉ, vypne se a pokračuje přehrávání.

**→ Pokud bylo PBC VYPNUTÉ, zapne se a vrátí** se na obrazovku nabídky.

# **Základní ovladače přehrávání**

#### **Přerušení přehrávání (DVD/VCD/CD/ MP3/DivX/WMA)**

- **1 Během přehrávání stiskněte tlačítko: ▶ 11 → Přehrávání přejde do pauzy a zvuk je** umlčen.
- <sup>2</sup> Chcete-li pokračovat v normálním přehrávání, stiskněte znovu tlačítko **EII**.

### **Přeskočení na jiný titul (stopu)/kapitolu (DVD/VCD/DivX/CD)**

- 1 Během přehrávání přejdete stisknutím tlačítka 2™ na systému (nebo tlačítka ™ na dálkovém ovládání) na další kapitolu/stopu.
- 2 Během přehrávání přejdete stisknutím tlačítka  $\blacktriangleright\blacktriangleleft\blacktriangleright$ na systému (nebo tlačítka  $\blacktriangleright\blacktriangleleft\blacktriangleright$ na dálkovém ovládání) na předchozí kapitolu/stopu.
- 3 Přechod přímo na jakýkoli titul (stopu)/kapitolu (neplatí pro DVD) Pomocí číslicové klávesnice **(0-9)** zadejte číslo požadovaného titulu (stopy)/ kapitoly.

## **Obnova přehrávání z posledního zastaveného bodu (DVD/VCD/CD)**

● Pokud nebyl disk vyjmut z přístroje, stiskněte  $\blacktriangleright$  Illpři zastaveném přehrávání.

## **Ukončení režimu pokračování**

Při zastavené přehrávání stiskněte opět tlačítko .

# **Zvětšení (DVD/VCD/DivX/JPEG)**

Funkce umožňuje zvětšení nebo zmenšení obrazu na TV během přehrávání.

- 1 Tisknutím **ZOOM** na ovládači zvětšete nebo zmenšete přehrávaný obraz do požadované velikosti.
- <sup>2</sup> Pomocí < > ▲ ▼ můžete obrazem pohybovat.

## **Opakování (DVD/VCD/CD/MP3/DivX/ WMA)**

#### **Pro DVD/VCD/CD**

● Opakovaným stiskem **MODE** během přehrávání zvolte režim opakování.

## **CHAPTER (DVD)**

– opakování přehrávání současné kapitoly

## **TRACK (CD/VCD)/TITLE (DVD)**

– opakování přehrávání současné stopy (CD/ SVCD/VCD)/titul (DVD).

### **ALL**

– opakování přehrávání celého disku.

### **SHUFFLE**

– opakování přehrávání v náhodném pořadí.

## **Pro MP3/WMA/DivX**

- Postupným stiskem **MODE** vstoupíte do různých režimů opakování.
	- **→ Shuffle**: přehrávání všech souborů ve zvolené složce v náhodném pořadí.
	- ➜ **Repeat One**: opakované přehrávání souboru MP3/WMA.
	- **→ Repeat All**: opakovaně přehraje všechny soubory.
	- **→ Off**: vypnutí režimu opakování nebo režimu náhodného přehrávání.

## **Opakování A-B (DVD/VCD/CD/MP3/ DivX/WMA)**

- $\bullet$  Stiskněte ve vybraném počátečním bodě tlačítko **A-B** na dálkovém ovládání.
- <sup>2</sup> Ve zvoleném koncovém bodě znovu stiskněte tlačítko **A-B**

→ Body A a B mohou být zvoleny jen v rámci jedné kapitoly/záznamu.

→ Pasáž se nyní bude neustále opakovat.

<sup>3</sup> Chcete-li pokračovat v normálním přehrávání. stiskněte znovu tlačítko **A-B**.

## **Přehrávání ve zpomaleném režimu (DVD/VCD)**

- 1 Během přehrávání stiskněte **SLOW** pro volbu požadované rychlosti: 1/2, 1/4, 1/8 nebo 1/16 (vpřed nebo vzad).
- <sup>2</sup> Chcete-li pokračovat v normálním přehrávání, stiskněte znovu tlačítko $\blacktriangleright$

## *Užitečné rady:*

*– U disků VCD není volba pomalu vzad možná.*

### **Programování**

Můžete vybrat požadované skladby/kapitoly a nechat je přehrávat v určeném pořadí.

# **Pro DVD/VCD/CD**

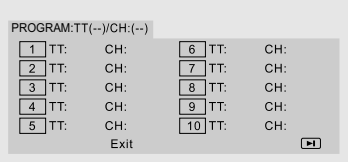

### (Pfiíklad pro DVD)

- **1** Stiskem **PROGRAM** zvolte režim programování.
- 2 <sup>Z</sup>**ãíselné klávesnice (0-9)** zadejte přímo číslo skladby nebo kapitoly.
- **3** Pomocí kurzoru < ▶ ▲ ▼ wberte volbu **START**.

4 Stiskem **OK** spusťte přehrávání.

## **Pro MP3/WMA**

- 1 V režimu Stop, stiskněte **DISC MENU** pro přepnutí mezi Album a Filelist.
- <sup>2</sup> Pokud je zobrazen seznam Filelist, stiskněte ▲ ▼ pro volbu souborů a stiskněte **PROGRAM** pro přidání souborů do seznamu.
- <sup>3</sup> Pro zobrazení seznamu programu stiskněte **DISC MENU**.
- 4 Pro vymazání položek ze seznamu programu stiskněte **PROGRAM**.

**Vyhledávání podle času a podle čísla kapitoly/skladby (DVD/VCD/DivX/CD/ MP3/WMA)**

- $\bullet$  Během přehrávání stiskněte  $\blacktriangleleft$  /  $\blacktriangleright$  pro volbu požadované rychlosti:: 2X, 4X, 8X, 16X nebo 32X (vpřed nebo vzad).
- 2 Chcete-li pokračovat v normálním přehrávání, stiskněte znovu tlačítko  $\blacktriangleright$ II.

**Vyhledávání v čase a vyhledávání dle kapitoly/skladby (DVD/VCD/CD/MP3/ WMA)**

- **1** Stiskněte **GOTO**, dokud se neobjeví pole volby času nebo kapitoly/stopy.
- <sup>2</sup> Pomocí číselné klávesnice (0-9) zadejte požadovaný čas v hodinách, minutách a sekundách zleva doprava do okna úpravy času.

## **NEBO**

Pomocí **ãíselné klávesnice (0-9)** zadejte požadované číslo kapitoly/skladby do okna úpravy kapitoly/skladby.

### **Zobrazení informací během přehrávání**

Během přehrávání stiskem **DISPLAY** zobrazíte informace o disku na obrazovce televizoru.

# **Ovládání disku**

## **Pro DVD**

➜ **Title/Chapter Elapsed**: zobrazení zbývajícího času právě přehrávaného titulu/ kapitoly.

➜ **Title/Chapter Remain**: zobrazení uplynulého času právě přehrávaného titulu/ kapitoly.

**→ Display Off**: vypnutí zobrazení času

## **Super VCD/VCD/DivX/CD**

**→ Single/Total Elapsed**: zobrazení zbývajícího času právě přehrávané stopy/všech stop. ➜ **Single/Total Remain**: zobrazení uplynulého času právě přehrávané stopy/všech stop.

**→ Display Off**: vypnutí zobrazení času

# **Zvláštní funkce disku**

### **Přehrávání titulu (DVD)**

- **1** Vložte obrazový disk IPEG Picture CD. **→** Na TV se zobrazí nabídka datového disku.
- <sup>2</sup> Pomocí < > ▲ ▼ nebo číselné klávesnice **(0-9)** na dálkovém ovladači zvolte možnost přehrávání.
- 3 Potvrďte stiskem **OK**.

### **Sledování z jiného úhlu (DVD)**

● Opakovaným stiskem **ANGLE** vyberte požadovaný pohled. (Pokud je funkce dostupná).

#### **Změna jazyka zvuku (DVD s vícejazyčným zvukem)**

● Opakovaným stiskem **AUDIO** vyberte požadovaný jazyk.

## **Změna zvuku (Audio Channel) (pouze VCD/DivX)**

● Stiskem **AUDIO** vyberte dostupné zvukové kanály, které disk obsahuje (Mono Left, Mono Right nebo Stereo).

# **Titulky (DVD)**

● Opakovaným stiskem **SUBTITLE** vyberte požadovaný jazyk titulků.

# **Přehrávání MP3/WMA/ obrazových disků (Kodak, JPEG)**

## **DŮLEŽITÉ!**

**Je nutno zapnout TV a přepnout jej na příslušný vstup Video In. (Viz "Nastavení TV".)**

# **Přehrávání MP3/WMA**

# **DŮLEŽITÉ**

**U DRM chráněných WMA souborů použijte Windows Media Player 10 (nebo novější), chcete-li vypalovat/konvertovat CD. Navštivte www.microsoft.com, kde se dozvíte podrobnosti o Windows Media Player a WM DRM (Windows Media Digital Rights Management).**

## **Běžné používání**

1 Vložte MP3/WMA disků.

→ Na obrazovce se zobrazí nabídka datového disku.

<sup>2</sup> Použijte ▲ ▼ pro volbu alba a stiskem OK album otevřete.

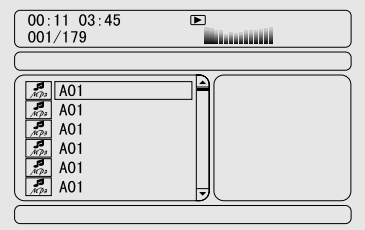

<sup>3</sup> Stiskem ▲ ▼ nebo číselnou klávesnicí (0-9) provedete zvýraznění stopy.

### 4 Potvrďte stiskem **OK**.

→ Přehrávání začne od zvolené stopy do konce alba.

### *Užitečné rady:*

*– Čas potřebný pro čtení disku může přesáhnout dobu 10 sekund, jestliže je na disku vysoký počet stop.*

# **Ovládání disku**

## **Volba přehrávání**

Během přehrávání můžete:

- Stisknutím tlačítka  $\left| \right|$  /  $\blacktriangleright$  na systému (nebo tlačítka |◀ / ▶ na dálkovém ovládání) vyberete jinou stopu v aktuální složce.
- Stiskem tlačítka  $\blacktriangleright$  II pozastavit přehrávání/ pokračovat v přehrávání.
- Stiskem **DISC MENU** na dálkovém ovládání provedete přepnutí mezi Album (albem) a Filelist (seznamem souborů ).

# **Přehrávání obrazových disků (Kodak, JPEG)**

### **Běžné používání**

- $\bullet$  Vložte obrazových disků. **→ Zobrazení menu data disku na obrazovce**
- **2** Použijte ▲▼ pro volbu složky a stiskem OK složku otevřete.
- <sup>3</sup> Stiskem ▲ ▼ nebo číselnou klávesnicí (0-9) provedete zvýraznění souboru obrázku.
- 4 Potvrďte stiskem **OK**. ➜ Přehrávání začne od zvoleného obrázku do konce složky.

### **Volby při přehrávání**

Během přehrávání můžete:

- Stisknutím tlačítka  $\left| \blacktriangleleft \right| \right|$  na systému (nebo tlačítka K / ▶ na dálkovém ovládání) vyberete jiný soubor v aktuální složce.
- Na dálkovém ovladači stiskněte <▶▲▼ pro otočení/převrácení souborů obrázků.
- Stiskem ▶ II přerušíte/pokračujete v přehrávání
- Stiskem **DISC MENU** na dálkovém ovládači provedete přepnutí mezi Folder (složkou) a Filelist (seznamem souborů ).

# **Speciální funkce JPEG**

## **Funkce náhledu (JPEG)**

Tato funkce zobrazí obsah dané složky nebo celého disku.

**■ Stiskněte ■ během přehrávání.** → Zobrazí se náhledy 12 obrázků na TV obrazovce.

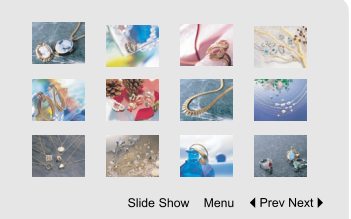

<sup>2</sup> Použijte < ▶ ▲ ▼ pro označení snímku"Slide Show" a stisknutím **OK** začnete s přehráváním/ prohlížení.

### **Vstup do menu kláves dálkového ovládání**

● Použijte < > ▲ ▼ pro zvýraznění "Menu" a stiskněte **OK**.

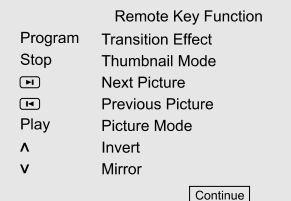

### **Zobrazení obrázků na předchozí/další straně**

- Stisknutím tlačítka III / >→ na systému (nebo tlačítko |◀ / ▶ na dálkovém ovládání).
- Použijte < ▶ ▲ ▼ pro zvýraznění "Prev" nebo "Next" a stiskněte **OK**.

#### **Zvětšení obrázku (JPEG)**

- Během přehrávání můžete tisknutím **ZOOM** měnit měřítko zobrazení
- **Pomocí < ► ▲ ▼si můžete zvětšený obraz** prohlížet.

## **Režimy přehrávání prezentace (JPEG)**

Během přehrávání vyberte opakovaným stisknutím tlačítka **PROGRAM** na dálkovém ovládání různé režimy přehrávání prezentace:

Režim 0: Žádné

- Režim 1: Smazání shora
- Režim 2: Smazání zespodu
- Režim 3: Smazání zleva
- Režim 4: Smazání zprava
- Režim 5: Levé horní diagonální smazání
- Režim 6: Pravé horní diagonální smazání
- Režim 7: Levé spodní diagonální smazání
- Režim 8: Pravé spodní diagonální smazání
- Režim 9: Rozšíření od středu horizontální
- Režim 10: Rozšíření od středu vertikální
- Režim 11: Stlačení ke středu horizontální
- Režim 12: Stlačení ke středu vertikální
- Režim 13: Okno horizontální
- Režim 14: Okno vertikální
- Režim 15: Smazání od okraje ke středu
- Režim 16: Posunutí od horního okraje

# **Otáčení obrázku (JPEG)**

- Během přehrávání stiskněte < ▶ ▲ ▼ pro otočení obrázku na obrazovce televizoru. 1: otočení obrázku proti směru hodinových ručiček
- 2: otočení obrázku ve směru hodinových ručiček
- 1: otočení obrázku proti směru hodinových ručiček.
- 2: otočení obrázku ve směru hodinových ručiček.

# **Přehrávání DivX disků**

Tento DVD přehrávač podporuje formát DivX, který můžete nahrát z vašeho počítače na disk CD-R/RW (více viz "Systémová nastavení Registrační kód DIVX(R) VOD")

- **1** Vložte disk DivX → Přehrávání začne automaticky. Pokud ne, stiskněte ▶II
- <sup>2</sup> Pokud film DivX obsahuje externí tituly, menu volby titulků se objeví na obrazovce.
- V tom případě stiskem **SUBTITLE** na dálkovém ovladači zapnete nebo vypnete titulky.
- Pokud je na disku DivX přítomno více jazykových verzí titulků, stiskem **SUBTITLE** provedete změnu jazyka titulků během přehrávání.

#### *Užitečné rady:*

*– Soubory titulků s následujícími příponami (.srt, .smi, .sub, .ssa, .ass) jsou podporovány, avšak nejsou zobrazeny v navigačním menu.*

*– Název souboru s titulky se musí shodovat s názvem souboru filmu.*

# **Základní funkce**

- **1** Stiskem **SYSTEM MENU** vstoupíte do Setup Menu (menu nastavení)
- **2** Stiskem < ▶ provedete volbu stránky pro nastavení.
- Stiskem  $\blacktriangle \blacktriangledown$  zvýrazníte volbu.
- 4 Do podmenu vstoupíte stiskem 2 nebo **OK**.
- **5** Stiskem ▲ ▼ pohybujte kurzorem pro zvýraznění zvolené položky. → V případě nastavení hodnot, stiskem < ▶ nastavíte hodnoty.
- 6 Stiskem **OK** potvrďte výběr.

### **Pro návrat do předchozí úrovně:**

● Stiskněte < nebo OK (v případech přizpůsobení hodnot).

## **Pro opuštění nabídky:**

● Stiskněte **SYSTEM MENU**. → Nastavení bude uloženo v paměti přehrávače, i když bude přehrávač vypnut.

*Užitečné rady:*

*– Některé z funkcí ve volbách systémového menu (Systém Menu Options) jsou popsány v "Příprava".*

# **HLAVNÍ STRÁNKA NASTAVENÍ**

Volby obsažení v General Setup page jsou: "TV DISPLAY", "OSD LANGUAGE", "SCREEN SAVER" a "DIVX CODE".

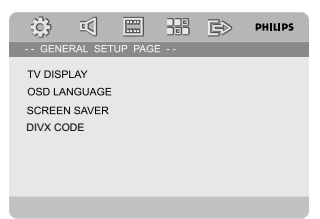

# **TV DISPLAY**

Nastavte poměr stran obrazu vašeho DVD přehrávače v souladu s vaším televizním přijímačem:

**→ NORMAL/PS:** Tuto volbu použijte, máte-li standardní televizor a vaše DVD nemá širokoúhlý formát. Širokoúhlý obraz je zobrazen na celé televizní obrazovce a jeho část je automaticky odříznuta.

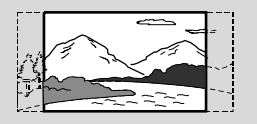

**→ 4:3 NORMAL/LB**: Tuto volbu použijte, máte-li standardní televizor a vaše DVD má širokoúhlý formát. V horní a dolní části televizní obrazovky jsou zobrazeny černé proužky.

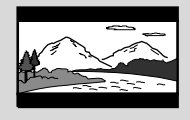

➜ **WIDE**: Tuto volbu použijte, máte-li širokoúhlý televizor (musíte také nastavit svůj širokoúhlý televizor na "plnou velikost").

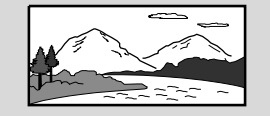

## **OSD LANGUAGE**

Viz strana "Příprava k použití-Krok 3: Nastavení jazyka".

## **SCREEN SAVER**

Tato funkce slouží k zapnutí nebo vypnutí spořiče obrazovky.

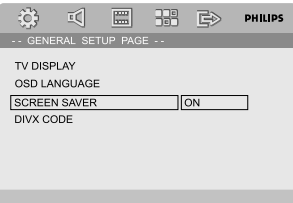

# **Systémová nastavení**

**→ On**: Pokud v režimech STOP PAUSE nebo No DISC, nejsou provedeny žádné akce po dobu 3 minut, je zapnut spořič obrazovky. **→ Off**: Spořič obrazovky je vypnut.

## **DIVX CODE**

Philips vám poskytuje DivX(®) VOD (Video na požadaní - Video On Demand) registrační kód, který vám umožňuje půjčování a nákup videa pomocí služby DivX® VOD z Internetu. Další informace naleznete na www.divx.com/vod

1 Na '**General Setup Page**' (stránce obecných nastavení) stiskem ▲ ▼ zvýrazněte DIVX CODE, poté stiskněte 2 nebo **OK** a potvrďte opětovným stiskem **OK**.

→ Registrační kód je zobrazen.

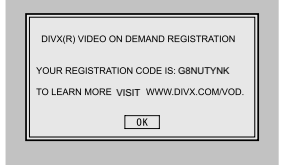

### **2** Stiskem **OK** odejdete z volby.

3 Pro zakoupení nebo vypůjčení filmů od služby DivX(r) VOD použijte registrační kód na www.divx.com/vod. Pro stáhnutí videa a jeho překopírování na disk CD-R a přehrávání na tomto přehrávači DVD postupujte dle instrukcí.

*Užitečné rady:*

*– Všechna stažená videa z DivX(r) VOD mohou být přehrávána pouze na tomto přehrávači DVD. – Během přehrávání filmu DivX není dostupná funkce vyhledávání v čase.*

# **STRÁNKA NASTAVENÍ ZVUKU**

Volby obsažení v Audio Setup page jsou: "DIGITAL AUDIO SETUP", "DOLBY DIGITAL SETUP", "3D PROCESSING", "HDCD" a "NIGHT MODE".

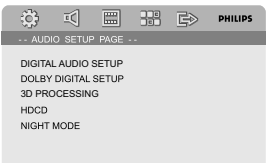

## **DIGITAL AUDIO SETUP (NASTAVENÍ DIGITÁLNÍHO AUDIA)**

Možnosti zahrnuté na stránce DIGITAL AUDIO SETUP jsou: "SPDIF OFF", "SPDIF/RAW" a "SPDIF/PCM".

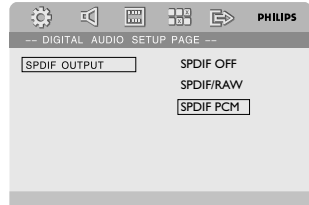

**→ SPDIF OFF: Vypne výstup SPDIF. → SPDIF/RAW**: |estliže máte připojen DIGITAL OUT (COAXIAL nebo OPTICAL) k vícekanálovému dekodéru/přijímači.

**→ SPDIF/PCM**: Pouze pokud váš přijímač není schopen dekódovat vícekanálový zvuk.

## **DOLBY DIGITAL SETUP**

Volby obsažení v Dolby Digital Setup jsou: "DUAL MONO".

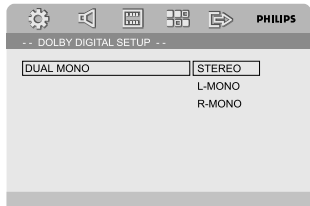

## **DUAL MONO**

Zvolte nastavení, které odpovídá počtu připojených reproduktorů.

**→ STEREO:** Levý mono zvuk bude odešle výstupní signály do levého reproduktoru a pravý mono zvuk odešle výstupní signály do pravého reproduktoru.

**→ L-MONO**: Levý mono zvuk odešle výstupní signály do levého a pravého reproduktoru.

**→ R-MONO**: Pravý mono zvuk odešle výstupní signály do levého a pravého reproduktoru.

# **3D PROCESSING**

Volby obsažení v 3D Processing jsou: "REVERB MODE".

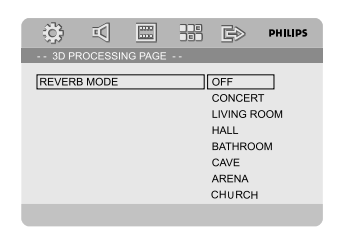

## **REVERB MODE**

Režim ozvěny umožňuje virtuální surround zvuk za použití pouze dvou reproduktorů.

### ➜ **OFF**, **CONCERT**, **LIVING ROOM**, **HALL**, **BATHROOM**, **CAVE**, **ARENA** a **CHURCH**.

### **HDCD**

Volby obsažení v HDCD (High Definition Compatible Digital) jsou: "FILTER".

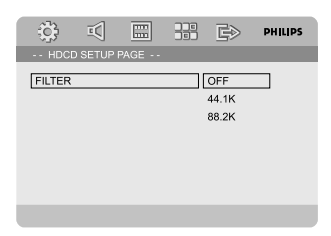

### **FILTER**

Nastaví přerušení frekvenčního bodu audio výstupu při přehrávání disku HDCD. ➜ **OFF**, **44.1K** a **88.2K**.

### **NIGHT MODE**

Vysoké hlasitosti budou omezeny

a zvuk v tichých pasážích zvýrazněn na slyšitelnou úroveň. Toto je užitečné při sledování vašeho oblíbeného filmu, aniž byste v noci rušili ostatní.

**→ ON**: Touto volbou vyrovnáte hlasitost. Tato funkce je dostupná pouze s režimem Dolby Digital.

**→ OFF**: Tuto volbu použijte, jestliže chcete poslouchat prostorový zvuk v jeho plném dynamickém rozsahu.

# **STRÁNKA NASTAVENÍ VIDEAA**

Volby obsažení v Video Setup page jsou: "COMPONENT", "TV MODE", "PICTURE SETTING" .

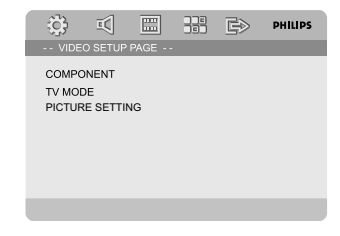

## **COMPONENT**

Určuje nastavení obrazového výstupu podle zapojení. Pokud používáte k propojení DVD mikro systému s TV výstup **VIDEO OUT** (žlutý), není toto nastavení nutné.

➜ **S-VIDEO**: Použijte tuto volbu, je-li DVD mikrosystém připojen k televizoru pomocí kabelu S-Video.

➜ **Pr/Cr Pb/Cb Y**: Použijte tuto volbu, je-li DVD mikrosystém připojen k televizoru pomocí komponentního kabelu.

**→ RGB**: Zvolte pro připojení kabelem Scart.

*Užitečné rady:*

*– Některé televizory nemusí být s přehrávačem správně synchronizovány, je-li přehrávač nastavený na formát Y Pb Pr (YUV) a připojený přes konektor SCART.*

## **TV MODE**

Určuje prokládané nebo progresivní (PSCAN) zobrazení na TV při zapnuté volbě **Pr/Cr Pb/Cb Y**. ➜ **P-SCAN** a **INTERLACE**.

V režimu progresivního zobrazení obdržíte vysoce kvalitní obraz se sníženým blikáním jasu. Pracuje pouze při komponentním propojení Y Pb Pr tohoto DVD systému s kompatibilním TV, který podporuje progresivní zobrazení. Jinak se na TV objeví zkreslený obraz. Další nastavení naleznete v kap. "Příprava – Nastavení funkce Progressive Scan".

## **PICTURE SETTING**

Toto menu vám pomůže nastavit kvalitu videa.

- <sup>1</sup> Pro zvýraznění ▲ ▼ v menu stiskněte "PICTURE SETTING".
- <sup>2</sup> Stiskněte ▶ nebo OK pro vstup do PICTURE SETTING.

Volby obsažení v PICTURE SETTING jsou: "SHARPNESS", "BRIGHTNESS", "CONTRAST", "GAMMA", "HUE", "SATURATION" a "LUMA DELAY".

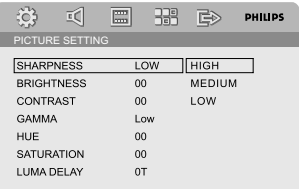

### **SHARPNESS**

Přizpůsobí hladinu ostrosti. ➜ **HIGH**, **MEDIUM** a **LOW**.

#### **BRIGHTNESS**

Přizpůsobí hladinu světlosti. Rozsah: -20-+20.

#### **CONTRAST**

Přizpůsobí hladinu kontrastu. Rozsah: -16-+16.

#### **GAMMA**

Přizpůsobí gama hladinu. ➜ **HIGH**, **MEDIUM**, **LOW** a **NONE**.

#### **HUE**

Přizpůsobí hladinu odstínu. Rozsah: -9-+9.

#### **SATURATION**

Přizpůsobí hladinu nasycení. Rozsah: -9-+9.

#### **LUMA DELAY**

Přizpůsobí zpoždění jasu. ➜ **0 T** a **1 T**.

# **STRÁNKA PREFERENCÍ**

Volby v Preference page jsou: "TV TYPE", "AUDIO", "SUBTITLE", "DISC MENU", "PARENTAL", "DEFAULT" a "PASSWORD SETUP".

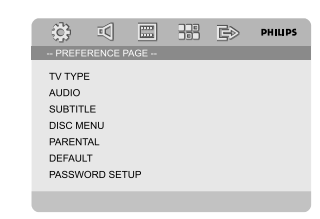

#### *Užitečné rady:*

*– Funkce předvoleb mohou být provedeny pouze během "No Disc" režimu nebo v režimu STOP.*

#### **PARENTAL**

Některé disky obsahují hodnocení úrovně (rating level) pro omezení přehrávání dětmi pro celý disk nebo některé scény. Tato funkce umožňuje nastavení úrovně omezení přehrávání. Úrovně hodnocení jsou 1 až 8 a jsou závislé na zemi použití. Můžete zakázat přehrávání určitých disků, které nejsou vhodné pro děti, nebo určit přehrávání disku s alternativními scénami.

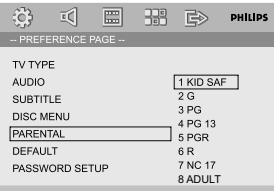

- VCD, SVCD a CD nemají žádný indikátor stupně, proto rodičovské funkce nemají žádný vliv na přehrávání takových disků. Toto platí i pro většinu ilegálních disků DVD.
- **■** Stiskem ▲ ▼ zvýrazněte menu "Parental".
- <sup>2</sup> Do podmenu vstoupíte stiskem ▶.
- <sup>3</sup> Použitím ▲ ▼ zvýrazněte požadovanou úroveň omezení pro vložený disk. → DVD s vyšší úrovní, než jste označili, nebude možné přehrát bez vložení čtyřmístného kódu a úpravy úrovně na vyšší.

#### *Užitečné rady:*

*– Některé disky DVD neobsahují úroveň ochrany ani v případ, že je označena na obalu. U takových disků samozřejmě rodičovský zámek nepracuje.*

# **Vysvětlivky k úrovním přístupnosti**

1 KID SAF

– Pro děti; doporučeno obzvláště pro děti a diváky všech věkových skupin.

 $2G$ 

– Libovolné publikum; doporučeno jako vhodné pro diváky všech věkových kategorií.

3 PG

- Doporučuje se dohled rodičů.
- 4 PG 13
- Materiál není vhodný pro děti mladší 13 let.

#### 5-6 PGR, R

– S dohledem rodičů - omezení; doporučuje se omezení sledování mládeží

do 17 let nebo dohled rodičů nebo jiné dospělé osoby při sledování.

7 NC-17

– Nevhodné pro mládež do 17 let.

#### 8 Adult

– Materiál je určen pouze pro dospělé diváky, obsahuje sex, násilí nebo nevhodné výrazy.

## **DEFAULT**

Nastavení na Default (implicitní) funkci vynuluje všechny volby a vaše osobní nastavení na tovární nastavení a všechna vaše osobní nastavení budou vymazána.

### **POZOR!**

**– Jestliže je zapnuta tato funkce, všechna nastavení budou vynulována na tovární nastavení.**

## **PASSWORD SETUP**

Volby obsažení v Password Setup jsou: "PASSWORD MODE" a "PASSWORD".

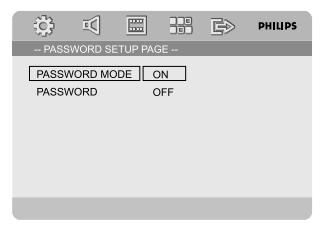

## **PASSWORD MODE**

Touto funkcí je zapnuto/vypnuto heslo volbou "ON"/"OFF".

## **PASSWORD**

Zadejte vaše 4číselné heslo, jestliže je k tomu na obrazovce zobrazen pokyn. Implicitní heslo je 1234.

<sup>1</sup> Pro zvýraznění ▲ ▼ v menu stiskněte "Password".

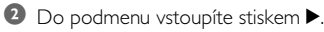

**3** Stiskněte **OK** pro otevření stránky pro zadání nového hesla.

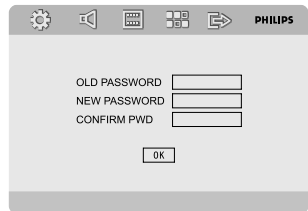

- 4 Zadejte stávající 4číselné heslo.
- **5** Zadejte nové 4číselné heslo.
- 6 Zadejte opakovaně nové 4číselné heslo pro potvrzení.
	- → Nové 4číselné heslo je funkční.

**7** Stiskem **OK** odejdete z volby.

#### *Užitečné rady:*

- *– Jestliže bylo změněno heslo, rodičovský zámek a zámek disku budou také změněny.*
- *– Implicitní heslo (1234) je vždy aktivní, i když bylo heslo změněno.*

## **Příjem rozhlasu**

#### **Ladění rozhlasových stanic**

- **1** Stiskem **ECO POWER/STANDBY-ON** (b) y zapnete naposled zvolený zdroj signálu.
- 2 Stiskem **SOURCE** (**TUNER** na dálkovém ovládání) vyberte režim TUNER (FM).
- **3** Stisknutím tlačítka  $\blacktriangleleft$  /  $\blacktriangleright$  na systému (nebo tlačítka </a> /> na dálkovém ovládání) dokud se nezačne měnit zobrazená frekvence, pak ho uvolněte.

**→** Přístroj se automaticky naladí na příjem další silné rozhlasové stanice.

- Chcete-li naladit slabou stanici, opakovaně krátce mačkejte III / >> na systému (nebo tlačítka < / ▶ na dálkovém ovládání) dokud nedosáhnete optimálního příjmu.
- **4** Opakujte podle potřeby krok 3 dokud nenaleznete požadovanou rozhlasovou stanici.

#### **Nastavení předvoleb rozhlasových stanic**

Můžete nastavit až 20 předvoleb nezávisle na příjmu.

#### **Automatické programování**

● Tlačítkem **PROGRAM** podržte stisknuté zhruba 3 vteřiny a vstupte do programovací funkce.

**→** Všechny dostupné stanice jsou naprogramované.

#### **Manuální programování**

- $\bullet$  Nalaěte žádanou rozhlasovou stanici (viz "Ladění vysílacích stanic").
- 2 Stiskněte tlačítko **PROGRAM** na dálkovém ovladači.
	- → Pokud ikona "PROG".
- **3** Zvolte pomocí **PRESET**+/- (nebo  $\blacktriangleleft$  / ▶ na dálkovém ovládání) požadované číslo předvolby. → Pokud ikona "PROG" zmizí dříve, než zadáte požadované číslo předvolby, stiskněte znovu tlačítko **PROGRAM** na dálkovém ovládání.
- 4 Stiskem tlačítka **PROGRAM** rozhlasovou stanici uložíte.
- Při ukládání dalších rozhlasových stanic zopakujte kroky 1-4.

#### **Poslech přednastavené rozhlasové stanice**

● Stiskněte v režimu Tuner tlačítko **PRESET+**/**-** (nebo ¡ / ™ na dálkovém ovládání) a zvolte požadované číslo předvolby.

→ Na displeji se zobrazí číslo předvolby, rozhlasová frekvence a vlnové pásmo.

## **RDS**

Radio Data System je služba, která umožňuje rozhlasovým vysílačům FM vysílat i další informace. Je-li přijímáno vysílání RDS, na displeji se zobrazí označení **@rps** a název rozhlasové stanice.

#### **Přepínání mezi různými informacemi RDS**

- Stiskněte několikrát krátce tlačítko **RDS** a přepínejte mezi zobrazením následujících informací (jsou-li k dispozici):
	- Název stanice
	- Rádiové textové zprávy
	- Frekvence

# **Nastavení hodin podle systému RDS**

Některé stanice se systémem RDS mohou v jednominutovém intervalu vysílat signál přesného času. Pomocí tohoto časového signálu, který je vysílán společně se signálem RDS, lze nastavit hodiny přístroje.

- 2 Stiskněte a podržte tlačítko **RDS** po dobu delší než dvě sekundy.
- 3 Znovu stiskněte tlačítko **RDS**.
	- → Zobrazí se text "SERREH TM" (Hledání TM).
	- ➜ Při čtení času RDS se zobrazí hodnota "RDS"
	- a Čas RDS a aktuální čas se uloží.

#### *Poznámka:*

*– Některé stanice se systémem RDS mohou vysílat signál přesného času v jednominutovém intervalu. Přesnost vysílaného časového signálu závisí na stanici se systémem RDS.*

# **Nastavení hodin**

1 V pohotovostním režimu stiskněte a přidržte **CLOCK** na dálkovém ovládání. → Zobrazí se "CLOCK SET". Pak blikají číslice pro hodiny.

2 Stiskem **VOL -/+** na systému nastavíte hodiny.

**3** Stiskem **CLOCK** potvrďte nastavení. → likají číslice pro minuty.

4 Stiskem **VOL -/+** na systému nastavíte minuty.

**5** Stiskem **CLOCK** potvrďte nastavení. Systém uloží nastavení automaticky.

#### *Užitečné rady:*

*– Tento systém podporuje pouze 24hodinový režim.*

*– Hodiny se zruší po odpojení napájecího kabelu nebo po poruše na napájení.*

*– Během nastavování, pokud do 30 vteřin nestisknete tlačítko, systém ukončí režim nastavení hodin (manuální programování) automaticky.*

# **Časový spínač zapnutí/vypnutí.**

#### **Nastavení časovače vypnutí**

Časovač vypnutí dovoluje, aby se systém automaticky v předem nastaveném čase přepnul do pohotovostního režimu.

1 Vyberte opakovaným stiskem tlačítka **SLEEP/ TIMER** na dálkovém ovládání přednastavený čas.

→ K dispozici jsou následující možnosti (čas v minutách):

00  $\rightarrow$  10  $\rightarrow$  20  $\rightarrow$  30  $\rightarrow$  40  $\rightarrow$  50  $\rightarrow$  60  $\rightarrow$  70  $\rightarrow$  80  $\rightarrow$  90  $\rightarrow$  00

**2** Když dojdete k požadovanému času, přestaňte mačkat tlačítko **SLEEP/TIMER**. → Zobrazí se ikona SLEEP (SPÁNEK).

#### **Deaktivace časovače vypnutí**

● Opakovaně stiskněte tlačítko **SLEEP/TIMER** dokud se nezobrazí "00" nebo stiskněte tlačítko **ECO POWER/STANDBY-ON**  $\bigcirc$ **.** 

V pohotovostním režimu nastavení časového spínače umožňuje zapnutí v nastaveném čase.

#### **Nastavení zapnutí časového spínače.**

#### **POZOR!**

**– Dříve než začnete s nastavováním časového spínače, zkontrolujte, zdali je na hodinách nastaven správný čas.**

- 1 V pohotovostním režimu stiskněte a přidržte **SLEEP/TIMER** na dálkovém ovládání. → Zobrazí se "TTME SET" . Pak blikají číslice pro hodiny.
- 2 Stiskem **VOL -/+** na systému nastavíte hodiny.
- 3 Stiskem **SLEEP/TIMER** potvrěte nastavení. → likají číslice pro minuty.
- 4 Stiskem **VOL -/+** na systému nastavíte minuty.

**5** Stiskem **SLEEP/TIMER** potvrďte nastavení. Systém uloží nastavení automaticky. ➜ Zobrazí se "OFF".

6 Stiskem **VOLUME -/+** nebo **VOL -/+** na dálkovém ovládání provedete volbu "ON".  $\rightarrow$  Zobrazí se  $\spadesuit$ .

# **Používání zařízení bez USB**

- 1 Připojte konektory **AUX-IN (L/R)** systému ke konektorům **AUDIO OUT** jiného audio/video zařízení (například videorekordéru, přehrávače laserových disků nebo kazetového magnetofonu) pomocí audio kabelů (bílý/červený).
- 2 Stisknutím tlačítka **AUX** vyberte externí zařízení. → Zobrazí se nápis "RUX".

#### *Poznámky:*

*– Funkce nastavení charakteru zvuku (například DSC nebo DBB) lze volit.*

*– Podrobné informace najdete v uživatelské příručce připojeného přístroje.*

## **Použití USB velkokapacitního pamì†ového zaøízení**

Připojením USB velkokapacitního paměťového zařízení k Hi-Fi systému si můžete užívat hudby, uložené na zařízení, přes výkonné reproduktory Hi-Fi systému.

#### **Pøehrávání USB velkokapacitního pamì†ového zaøízení**

#### **Kompatibilní USB velkokapacitní paměťové zařízení**

- S Hi-Fi systémem můžete použít:
- USB flash paměť (USB 2.0 nebo USB1.1)
- USB přehrávače flash (USB 2.0 nebo USB1.1)
- paměťových karet (vyžaduje dodatečnou čtečku karet pro práci s tímto Hi-Fi systémem)

#### *Poznámka:*

– *V některých USB flash přehrávačích (nebo paměťových zařízení), jsou uložené obsahy nahrány za použití technologie ochrany autorských práv. Takto chráněné obsahy nebudou přehrávatelné na některých jiných zařízení (například tento Hi-Fi systém)*.

– *Kompatibilita připojení rozhraní USB k tomuto výrobku:*

*a) Tento výrobek podporuje většinu*

*velkokapacitních paměťových zařízení USB, která vyhovují standardům velkokapacitních paměťových zařízení USB.*

*i) Nejběžnější třída velkokapacitních paměťových zařízení jsou jednotky Flash, Memory Sticks, Jump*

### *Drive atd.*

*ii) Pokud se na počítači po připojení velkokapacitního paměťového zařízení zobrazí nápis "*Jednotka disku*", jedná se pravděpodobně o vyhovující velkokapacitní paměťové zařízení, které bude s tímto výrobkem fungovat.*

*b) Pokud velkokapacitní paměťové zařízení vyžaduje baterii/zdroj napájení. Zkontrolujte, zda je v zařízení USB plná baterie, nebo zařízení nejprve nabijte a připojte k výrobku znovu.*

*– Podporovaný typ hudby:*

*a) Toto zařízení podporuje pouze nechráněnou hudbu s těmito příponami:*

- *.mp3*
- *.wma*

*b) Hudba zakoupená v hudebních obchodech on-line není podporována, protože je zabezpečena ochranou digitální správy práv (DRM).*

*c) Nejsou podporovány soubory s těmito příponami:*

*.wav; .m4a; .m4p; .mp4; .aac atd.*

*– Z portu rozhraní USB na počítači nelze provést přímé připojení k výrobku, přestože jsou v počítači soubory ve formátu mp3 nebo wma*.

### **Podporované formáty:**

- USB nebo paměťový soubor formátu FAT12, FAT16, FAT32 (velikost sektoru: 512 bajtů)
- Přenosová rychlost MP3 (rychlost dat): 32- 320 kb/s a proměnlivá rychlost dat (VBR)
- WMA verze 9 nebo dřívější
- Vnořené adresáře maximálně do 8 úrovní
- Počet alb / složek: maximálně 99
- Počet stop / titulů: maximálně 999
- Značka ID3 v2.0 nebo novější
- Název souboru v Unicode UTF8 (maximální délka: 128 bajtů)

### **Systém nepřehrává a nepodporuje následující:**

- Prázdná alba: prázdné album je album, které neobsahuje soubory MP3 / WMA, a nebude zobrazeno na displeji.
- Nepodporované formáty souborů jsou přeskakovány. To znamená například: dokumenty Word .doc nebo MP3 soubory s příponou .dlf budou ignorovány a nebudou přehrány.
- AAC, WAV, PCM audio souborů
- WMA soubory s ochranou DRM
- Soubory WMA v bezztrátovém

## **Jak přenést hudební soubory z PC do USB velkokapacitního paměťového zařízení**

Přetažením a puštěním hudebních souborů můžete jednoduše přenést Vaši oblíbenou hudbu z PC do USB velkokapacitního paměťového zařízení

U flash přehrávače můžete k přenosu hudby rovněž použít jeho řídící hudební software.

## *Nicméně WMA soubory mohou být z důvodů kompatibility nepřehrávatelné.*

### **Jak zorganizovat Vaše MP3/WMA soubory na USB velkokapacitním paměťovém zařízení**

Tento Hi-Fi systém vyhledá soubory MP3/WMA v zadaných složkách/podsložkách/titulech. Příklad:

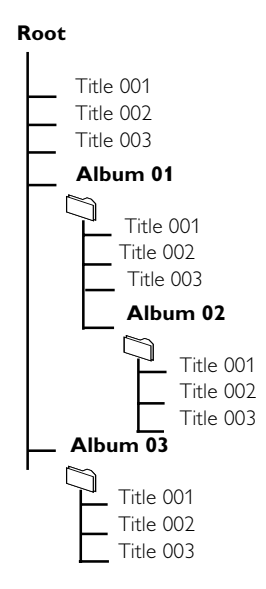

Zorganizujte si Vaše MP3/WMA soubory v různých složkách a podsložkách podle přání.

## *Poznámka:*

 *– Pokud jste soubory MP3/WMA na disku neuspořádali do žádných alb, bude všem těmto souborům automaticky přiřazeno album "00" .*

 *– Ujistěte se, že názvy MP3 souborů končí příponou .mp3.*

*– Pro soubory WMA s ochranou DRM použijte pro vypálení nebo převod aplikaci Windows Media Player 10 (nebo novější). Podrobnosti o aplikaci Windows Media Player a WM DRM (Windows Media Digital Rights Management správa digitálních práv Windows Media) naleznete na adrese www. microsoft.com.*

**1** Zkontrolujte USB zařízení, zda bylo řádně připojeno (viz Příprava, Další možné přípoje)

2 Stisknutím tlačítka **SOURCE** (na dálkovém ovladači stiskněte tlačítko **USB**) vyberte možnost USB.

– Objeví se NO FILE pokud nebyl v USB zařízení nalezen žádný soubor.

**3** Přehrajte audio soubory z USB, jako to provádíte s alby / stopami na CD (viz části Ovládání disku).

#### *Poznámka:*

*– Z důvodů kompatibility může být informace alba/stopy jiná, než jaká je zobrazena řídícím hudebním software flash přehrávače*

*– Názvy souborů nebo značky ID3 budou zobrazeny jako --- pokud nejsou anglicky.*

# **Technické údaje**

## **SYSTÉM**

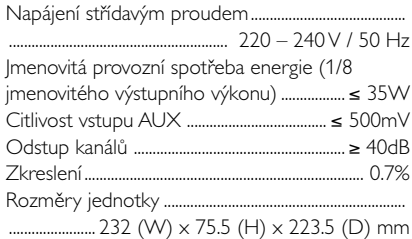

## **DVD**

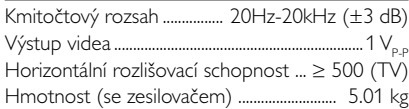

# **ZESILOVAÂ**

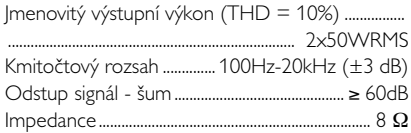

## **TUNER**

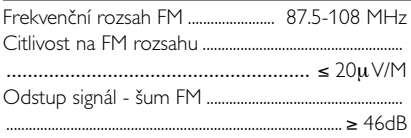

## Přehrávač USB

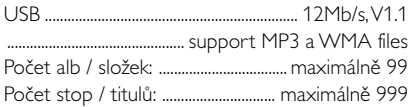

## **REPRODUKTORY**

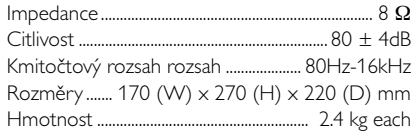

# **DÁLKOVŻ OVLADAÂ**

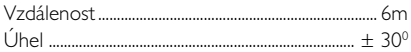

*Technické údaje se mohou bez předchozího upozornění změnit.*

## **VAROVÁNĺ!**

**Nikdy se nepokoušejte systém sami opravovat, jinak dojde ke ztrátě záruky. Neotevírejte přístroj, hrozí nebezpečí úrazu elektrickým proudem.**

*V případě závady proveďte kontrolu podle bodů uvedených v následující části. Pokud závada přetrvává, nechte přístroj opravit. Pokud pomocí následujících pokynů nelze problém odstranit, požádejte o pomoc prodejce nebo servisní centrum.*

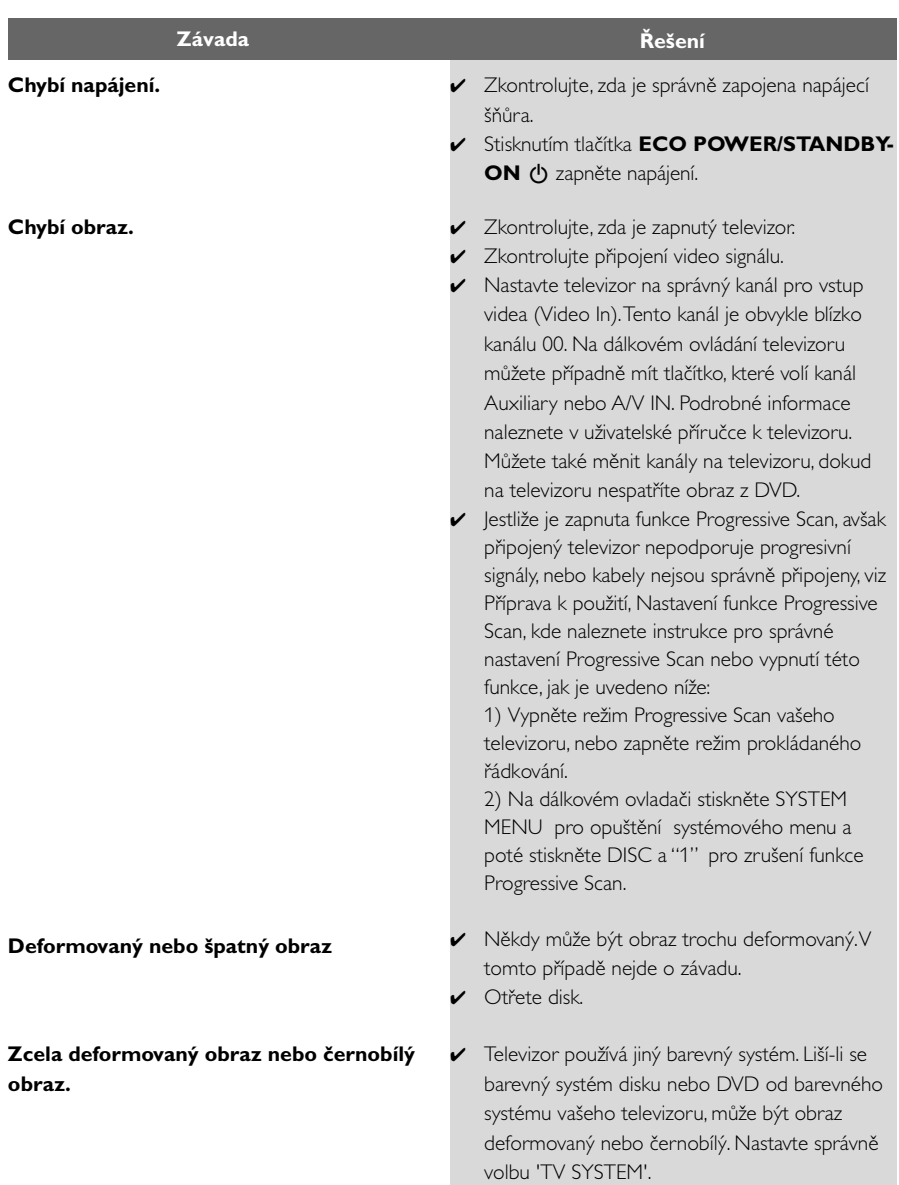

**Nelze změnit poměr stran obrazu, ačkoliv jste nastavili tvar obrazu na televizoru.**

**Chybí zvuk nebo zkreslený zvuk.**

#### **Přehrávač mikro DVD nezačne přehrávat.**

**DVD mikrosystém nereaguje na stisk tlačítek.**

**Nelze aktivovat určité funkce, jako jsou úhly, titulky nebo vícejazyčný zvukový doprovod.**

**Značný šum v rozhlasovém vysílání.**

- ✔ Poměr stran je pro daný DVD disk pevný.
- ✔ V závislosti na typu televizoru se nemusí dát změnit poměr stran.
- ✔ Nastavte hlasitost.
- ✔ Zkontrolujte, zda jsou správně zapojeny reproduktory.
- ✔ Vyměňte kabely reproduktorů.
- ✔ Odpojte sluchátka.
- ✔ Systém je v režimu pauzy, zpomaleného přehrávání, rychlého přehrávání vpřed/vzad. Obnovte stiskem ▶ II normální režim přehrávání.
- ✔ Vložte čitelný disk přehrávanou stranou směrem dolů.
- ✔ Zkontrolujte typ disku, barvonosný systém a regionální kód. Zkontrolujte, zda není disk poškrábaný nebo umazaný.
- ✔ Ukončete stiskem SYSTEM MENU obrazovku nabídky nastavení.
- ✔ Zrušte funkci rodičovského zámku nebo změňte úroveň přístupnosti.
- ✔ V přehrávači zkondenzovala vlhkost. Vyjměte disk a nechejte přístroj přibližně hodinu zapnutý.
- ✔ Vytáhněte zástrčku ze zásuvky a znovu ji zasuňte.
- ✔ Vícejazyčný zvukový doprovod nebo titulky nejsou na DVD zazna menány.
- ✔ Změna jazyku zvuku nebo titulků je na DVD zakázána.
- ✔ Funkce není na disku k dispozici.
- ✔ Nalaďte správnou frekvenci.
- ✔ Připojte antény.
- ✔ Úplně roztáhněte drátovou FM anténu. Vyhledejte polohu s nejlepším přijmem a přichyťte ji na zeď.
- ✔ Připojte venkovní FM anténu.
- ✔ Nastavte směr a polohu tak, aby byl příjem co nejlepší.
- ✔ Dejte anténu dále od zařízení, která mohou způsobovat rušení.
- ✔ Umístěte přístroj do větší vzdálenosti od televizoru nebo videorekordéru.

# **Odstraňování problémů**

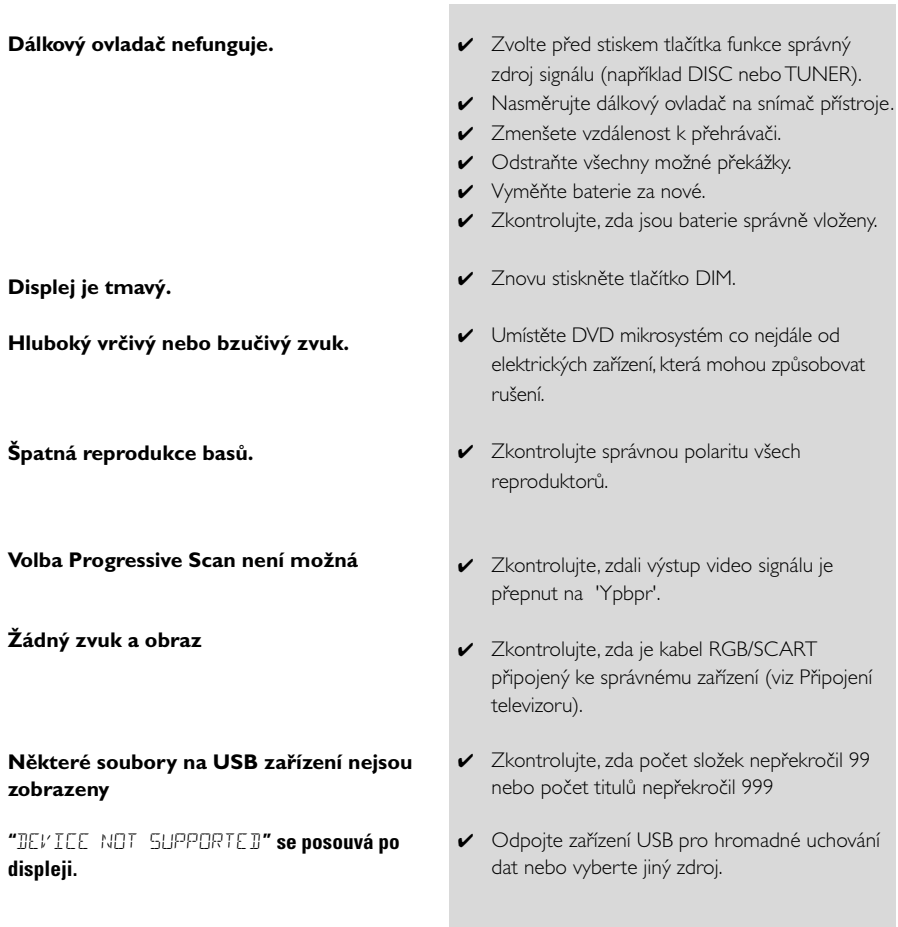

# **Glosář**

**Poměr stran:** Poměr vertikálních a horizontálních rozměrů obrazu. Poměr horizontálních a vertikálních rozměrů běžné televizní obrazovky je 4:3, širokoúhlé obrazovky 16:9.

**Zástrčky AUDIO OUT:** Zástrčky na zadní stěně DVD systému, které vysílají signál do jiných přístrojů (televizor, stereo, atd.).

**Přenosová rychlost:** Množství dat použitých pro záznam určitého množství hudby; měří se v kilobitech za sekundu (kbps). Nebo též rychlost, s jako provádíte záznam. Obecně platí, že čím vyšší je přenosová rychlost nebo záznamová rychlost, tím lepší je kvalita zvuku. Vyšší přenosová rychlost však zabere více místa na disku.

**Kapitola:** Obrazové části nebo kousek hudby na DVD, který je menší než titul. Titul se skládá z několika kapitol. Každá kapitola má přiděleno číslo kapitoly, pomocí kterého můžete požadovanou kapitolu vyhledat.

**Nabídka na disku:** Okno na obrazovce, ze kterého je možné vybírat obrazy, zvuky, titulky, scény snímané z více úhlů záběru atd. zaznamenané na DVD.

**Dolby Digital:** Systém prostorového zvuku vyvinutý firmou Dolby Laboratories, který obsahuje až šest kanálů digitálního zvuku (levý a pravý přední, prostorový levý a pravý a střední). DTS: Systémy digitálního kina (Digital Theatre Systems). Jde o systém prostorového zvuku, který je odlišný od Dolby Digital. Jeho formáty byly vyvinuty různými společnostmi.

**JPEG:** Systém komprese dat nehybného obrazu navržený skupinou Joint Photographic Expert Group, který se vyznačuje jen mírným poklesem kvality obrazu navzdory vysokému kompresnímu poměru.

**MP3:** Formát souboru se systémem komprese zvukových dat. "MP3" je zkratka Motion Picture Experts Group 1 (nebo MPEG-1) Audio Layer 3. Při použití formátu MP3 se na CD-R nebo CD-RW vejde desetkrát větší objem dat než na běžné CD.

**Rodičovský zámek:** Funkce na DVD, která omezuje přehrávání disku podle věku uživatelů, v souladu s úrovní omezení platnou v jednotlivých zemích. Tato omezení se disk od disku liší; je-li funkce aktivována, nebudou se přehrávat disky, jejichž úroveň je vyšší než úroveň nastavená uživatelem.

**PCM (Pulse Code Modulation):** Systém, který mění analogový zvukový signál na digitální pro pozdější zpracování bez použití komprese dat.

**Ovládání přehrávání (PBC):** Označuje signál, který je nahraný na discích VCD nebo SVCD a který slouží pro ovládání přehrávání. Pomocí nabídek na obrazovce zaznamenaných na discích video CD nebo SVCD, které podporují funkci PBC, můžete využít záznam interaktivního typu a rovněž záznam s vyhledávací funkcí.

**Kód regionu:** Systém umožňující přehrávání disků jen v předem určených regionech. Tento přístroj bude přehrávat pouze disky s kompatibilními kódy regionů. Regionální kód svého přístroje můžete najít na štítku přístroje. Některé disky jsou kompatibilní s více než jedním regionem (nebo se všemi regiony).

**S-Video:** Díky tomu, že samostatně přenáší signály o jasu a barvě, nabízí čistý obraz. S-Video můžete použít jen tehdy, pokud má váš televizor zdířku pro vstup signálu S-Video.

**Vzorkovací kmitočet:** Frekvence vzorkování dat v okamžiku převodu analogových dat na digitální. Vzorkovací frekvence udává, kolikrát za sekundu je vzorkován původní analogový signál.

**Prostorový zvuk:** Systém pro tvorbu trojrozměrných realistických zvukových polí rozmístěním několika reproduktorů kolem posluchače.

**Titul:** Nejdelší obrazový nebo zvukový úsek filmu na DVD, hudba atd. u video nahrávky nebo celé album u zvukové nahrávky. Každý titul má přiděleno číslo titulu, pomocí kterého můžete požadovaný titul vyhledat.

**Zdířka VIDEO OUT:** Zdířka na zadní straně DVD systému, která odesílá video do televizoru. Meet Philips at the Internet http://www.philips.com

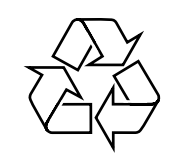

MCD710

**CLASS 1 LASER PRODUCT**

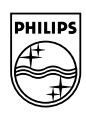

**Suomi**

**Português**

**Anviká** 

**Русский**

**Polski**

E**λληνικά Pyccκий Polski Cesky Slovensky Magyar** 

**Slovensky**

**Magyar**

**Česky**